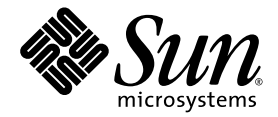

# Sun HPC ClusterTools™ 8.2 Software User's Guide

Sun Microsystems, Inc. www.sun.com

Part No. 821-0225-10 June 2009, Revision A

Submit comments about this document by clicking the Feedback[+] link at: http://docs.sun.com

Copyright 2009 Sun Microsystems, Inc., 4150 Network Circle, Santa Clara, California 95054, U.S.A. All rights reserved.

U.S. Government Rights - Commercial software. Government users are subject to the Sun Microsystems, Inc. standard license agreement and applicable provisions of the FAR and its supplements.

This distribution may include materials developed by third parties.

Parts of the product may be derived from Berkeley BSD systems, licensed from the University of California. UNIX is a registered trademark in the U.S. and in other countries, exclusively licensed through X/Open Company, Ltd.

Sun, Sun Microsystems, the Sun logo, Java, Netra, Solaris, docs.sun.com, Sun HPC ClusterTools and Sun Cluster are trademarks or registered trademarks of Sun Microsystems, Inc. or its subsidiaries in the U.S. and other countries.

All SPARC trademarks are used under license and are trademarks or registered trademarks of SPARC International, Inc. in the U.S. and other countries. Products bearing SPARC trademarks are based upon architecture developed by Sun Microsystems, Inc.

AMD, Opteron, the AMD logo, and the AMD Opteron logo are trademarks or registered trademarks of Advanced Micro Devices.

Products covered by and information contained in this service manual are controlled by U.S. Export Control laws and may be subject to the export or import laws in other countries. Nuclear, missile, chemical biological weapons or nuclear maritime end uses or end users, whether direct or indirect, are strictly prohibited. Export or reexport to countries subject to U.S. embargo or to entities identified on U.S. export exclusion lists, including, but not limited to, the denied persons and specially

DOCUMENTATION IS PROVIDED "AS IS" AND ALL EXPRESS OR IMPLIED CONDITIONS, REPRESENTATIONS AND WARRANTIES, INCLUDING ANY IMPLIED WARRANTY OF MERCHANTABILITY, FITNESS FOR A PARTICULAR PURPOSE OR NON-INFRINGEMENT, ARE DISCLAIMED, EXCEPT TO THE EXTENT THAT SUCH DISCLAIMERS ARE HELD TO BE LEGALLY INVALID.

Copyright 2009 Sun Microsystems, Inc., 4150 Network Circle, Santa Clara, California 95054, Etats-Unis. Tous droits réservés.

Cette distribution peut comprendre des composants développés par des tierces parties.

Des parties de ce produit pourront être dérivées des systèmes Berkeley BSD licenciés par l'Université de Californie. UNIX est une marque déposée aux Etats-Unis et dans d'autres pays et licenciée exclusivement par X/Open Company, Ltd.

Sun, Sun Microsystems, le logo Sun, Java, Netra, Solaris,docs.sun.com, Sun HPC ClusterTools, et Sun Cluster sont des marques de fabrique ou des marques déposées de Sun Microsystems, Inc. ou ses filiales aux Etats-Unis et dans d'autres pays.

Toutes les marques SPARC sont utilisées sous licence et sont des marques de fabrique ou des marques déposées de SPARC International, Inc. aux Etats-Unis et dans d'autres pays. Les produits portant les marques SPARC sont basés sur une architecture développée par Sun Microsystems, Inc.

AMD, Opteron, le logo AMD, et le logo AMD Opteron sont des marques de fabrique ou des marques déposées de Advanced Micro Devices.

Les produits qui font l'objet de ce manuel d'entretien et les informations qu'il contient sont regis par la legislation americaine en matiere de controle des exportations et peuvent etre soumis au droit d'autres pays dans le domaine des exportations et importations. Les utilisations finales, ou utilisateurs finaux, pour des armes nucleaires, des missiles, des armes biologiques et chimiques ou du nucleaire maritime, directement ou indirectement, sont strictement interdites. Les exportations ou reexportations vers des pays sous embargo des Etats-Unis, ou vers des entites figurant sur les listes d'exclusion d'exportation americaines, y compris, mais de maniere non exclusive, la liste de personnes qui font objet d'un ordre de ne pas participer, d'une facon directe ou indirecte, aux exportations des produits ou des services qui sont regi par la legislation americaine en matiere de controle des exportations et la liste de ressortissants specifiquement designes, sont rigoureusement interdites.

LA DOCUMENTATION EST FOURNIE "EN L'ETAT" ET TOUTES AUTRES CONDITIONS, DECLARATIONS ET GARANTIES EXPRESSES OU TACITES SONT FORMELLEMENT EXCLUES, DANS LA MESURE AUTORISEE PAR LA LOI APPLICABLE, Y COMPRIS NOTAMMENT TOUTE GARANTIE IMPLICITE RELATIVE A LA QUALITE MARCHANDE, A L'APTITUDE A UNE UTILISATION PARTICULIERE OU A L'ABSENCE DE CONTREFACON.

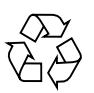

Please Recycle

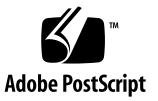

# **Contents**

### **[Preface](#page-10-0) xi**

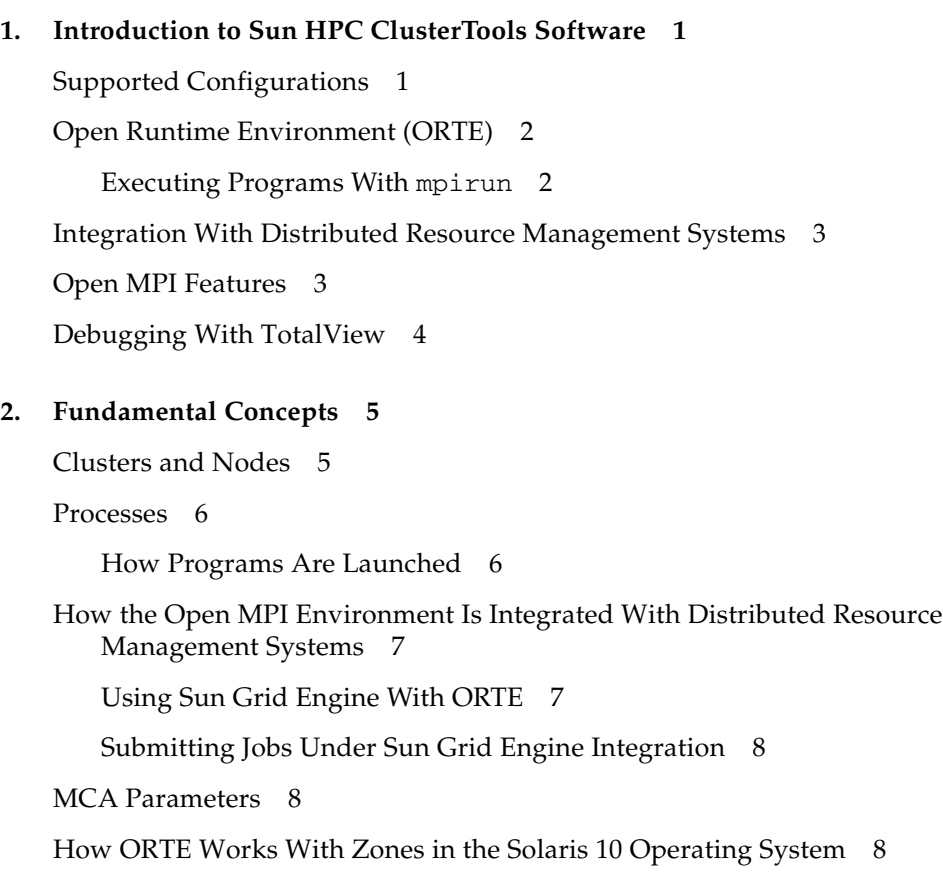

#### **3. [Before You Begin 1](#page-25-0)1**

[Prerequisites 1](#page-25-1)1

[Command and Man Page Paths 1](#page-25-2)1

[Setting Up Your Path 1](#page-26-0)2

- ▼ [To Set Up Your Path for the Solaris OS and the Sun Studio Compiled](#page-26-1) [Linux Version](#page-26-1) 12
- ▼ [To Set Up Your Path for the GNU Compiled Linux Version](#page-27-0) 13

[Core Files](#page-27-1) 13

[Setting Up a](#page-27-2) known\_hosts File 13

#### **4. [Compiling MPI Programs](#page-29-0) 15**

[Supported Compilers 1](#page-29-1)5 [Using the Compiler Wrappers](#page-30-0) 16 [Using Non-Default Error Handlers 1](#page-30-1)6 [Compiling Fortran 90 Programs](#page-31-0) 17

### **5. [Running Programs With the](#page-33-0)** mpirun **Command 19**

[About the](#page-33-1) mpirun Command 19 [Syntax for the](#page-34-0) mpirun Command 20 [mpirun](#page-34-1) Options 20 [Using Environment Variables With the](#page-35-0) mpirun Command 21 [Using MCA Parameters With the](#page-35-1) mpirun Command 21 [Canceling Send and Receive Operations](#page-36-0) 22

[mpirun](#page-36-1) Command Examples 22

- ▼ [To Run a Program With Default Settings](#page-37-0) 23
- ▼ [To Run Multiple Processes 2](#page-37-1)3
- ▼ [To Direct](#page-37-2) mpirun By Using an Appfile 23

[Mapping MPI Processes to Nodes 2](#page-38-0)4

[Specifying Available Hosts](#page-38-1) 24

[Specifying Hosts By Using a Hostfile](#page-39-0) 25

[Specifying Hosts By Using the](#page-40-0) --host Option 26

▼ [To Specify Multiple Slots Using the](#page-40-1) --host Option 26 [Excluding Hosts From Scheduling By Using the](#page-40-2) --host Option 26 [Oversubscribing Nodes](#page-41-0) 27

[Scheduling Policies 2](#page-41-1)7

[Scheduling By Slot](#page-41-2) 27

▼ [To Specify By-Slot Scheduling 2](#page-42-0)8

[Scheduling By Node 2](#page-43-0)9

▼ [To Specify By-Node Scheduling 2](#page-43-1)9

[Comparing By-Slot to By-Node Scheduling 3](#page-44-0)0

[Controlling Input/Output](#page-44-1) 30

▼ [To Redirect Standard I/O](#page-45-0) 31

[Controlling Other Job Attributes 3](#page-45-1)1

▼ [To Change the Working Directory](#page-45-2) 31

▼ [To Specify Debugging Output](#page-46-0) 32

▼ [To Display Command Help \(](#page-46-1)–h) 32

[Submitting Jobs Under Sun Grid Engine Integration](#page-50-0) 36

[Defining Parallel Environment \(PE\) and Queue 3](#page-50-1)6

- ▼ [To Use PE Commands](#page-50-2) 36
- ▼ [To Use Queue Commands](#page-51-0) 37

[Submitting Jobs in Interactive Mode](#page-52-0) 38

- ▼ [To Set the Interactive Display 3](#page-52-1)8
- ▼ [To Submit Jobs Interactively](#page-52-2) 38
- ▼ [To Verify That Sun Grid Engine Is Running](#page-53-0) 39
- ▼ [To Start an Interactive Session Using](#page-53-1) qrsh 39

[Using MPI Client/Server Applications](#page-53-2) 39

▼ [To Launch the Client/Server Job](#page-53-3) 39 [Using Name Publishing](#page-54-0) 40

[Troubleshooting Client/Server Jobs 4](#page-55-0)1

[For More Information 4](#page-56-0)2

#### **6. [Running Programs With](#page-57-0)** mpirun **in Distributed Resource Management Systems 43**

[mpirun](#page-57-1) Options for Third-Party Resource Manager Integration 43

[Checking Your Open MPI Configuration 4](#page-58-0)4

- ▼ [To Check for](#page-58-1) rsh/ssh 44
- ▼ [To Check for PBS/Torque](#page-58-2) 44
- ▼ [To Check for Sun Grid Engine](#page-58-3) 44

[Running Parallel Jobs in the PBS Environment 4](#page-58-4)4

- ▼ [To Run an Interactive Job in PBS](#page-59-0) 45
- ▼ [To Run a Batch Job in PBS 4](#page-60-0)6

[Running Parallel Jobs in the Sun Grid Engine Environment](#page-61-0) 47

[Defining Parallel Environment \(PE\) and Queue 4](#page-62-0)8

- ▼ [To Use PE Commands](#page-62-1) 48
- ▼ [To Use Queue Commands](#page-63-0) 49

[Submitting Jobs Under Sun Grid Engine Integration](#page-63-1) 49

- ▼ [To Set the Interactive Display 4](#page-63-2)9
- ▼ [To Submit Jobs in Batch Mode 5](#page-64-0)0
- ▼ [To See a Running Job 5](#page-65-0)1
- ▼ [To Delete a Running Job](#page-65-1) 51

[rsh](#page-65-2) Limitations 51

[Using](#page-66-0) rsh as the Job Launcher 52

[Using Sun Grid Engine as the Job Launcher](#page-66-1) 52

[For More Information 5](#page-67-0)3

**7. [Using MCA Parameters With](#page-69-0)** mpirun **55** [About the Modular Component Architecture 5](#page-70-0)6 [Open MPI Frameworks](#page-70-1) 56

[OMPI Frameworks 5](#page-71-0)7

[ORTE Frameworks](#page-72-0) 58

[OPAL Frameworks 5](#page-73-0)9

[The](#page-73-1) ompi info Command 59

[Command Options 6](#page-74-0)0

[Using the](#page-77-0) ompi\_info Command With MCA Parameters 63

- ▼ [To List All MCA Parameters 6](#page-77-1)3
- ▼ [To List All MCA Parameters For a Framework](#page-77-2) 63
- ▼ [To Display All MCA Parameters For a Selected Component](#page-81-0) 67

[Using MCA Parameters 6](#page-82-0)8

▼ [To Set MCA Parameters From the Command Line](#page-83-0) 69

[Using MCA Parameters As Environment Variables](#page-83-1) 69

- ▼ [To Set MCA Parameters in the](#page-83-2) sh Shell 69
- ▼ [To Set MCA Parameters in the C Shell 7](#page-84-0)0
- ▼ [To Specify MCA Parameters Using a Text File 7](#page-85-0)1

[Including and Excluding Components 7](#page-86-0)2

▼ [To Include and Exclude Components Using the Command Line](#page-87-0) 73 [Processor and Memory Affinity](#page-87-1) 73

[Using Processor Affinity 7](#page-87-2)3

[Using Memory Affinity](#page-88-0) 74

▼ [To Find Out Whether Memory Affinity Is Supported](#page-88-1) 74 [Running MPI Jobs With Processor and Memory Affinity](#page-89-0) 75

▼ [To Enable Affinity Using the Command Line 7](#page-89-1)5

[Using MCA Parameters With Sun Grid Engine 7](#page-90-0)6

[Changing the Default Values in MCA Parameters](#page-92-0) 78 [For More Information 7](#page-93-0)9

**8. [Using the DTrace Utility With Open MPI 8](#page-95-0)1**

[Checking the](#page-96-0) mpirun Privileges 82

▼ [To Determine the Correct Privileges on the Cluster 8](#page-96-1)2 [Running DTrace with MPI Programs](#page-97-0) 83

[Running an MPI Program Under DTrace 8](#page-98-0)4

- ▼ [To Trace a Program Using the](#page-98-1) mpitrace.d Script 84
- ▼ [To Trace a Parallel Program and Get Separate Trace Files 8](#page-98-2)4

[Attaching DTrace to a Running MPI Program](#page-99-0) 85

▼ [To Attach DTrace to a Running MPI Program 8](#page-99-1)5

[Simple MPI Tracing](#page-99-2) 85

[Tracking Down Resource Leaks](#page-101-0) 87

[Using the DTrace](#page-106-0) mpiperuse Provider 92

[DTrace Support in the ClusterTools Software](#page-106-1) 92

[Available](#page-106-2) mpiperuse Probes 92

[Specifying an](#page-107-0) mpiperuse Probe in a D Script 93

[Available Arguments](#page-108-0) 94

[How To Use](#page-108-1) mpiperuse Probes to See Message Queues 94

[mpiperuse](#page-110-0) Usage Examples 96

- ▼ [To Count the Number of Messages To or From a Host 9](#page-110-1)6
- ▼ [To Count the Number of Messages To or From Specific BTLs 9](#page-110-2)6
- ▼ [To Obtain Distribution Plots of Message Sizes Sent or Received From](#page-111-0) [a Host](#page-111-0) 97
- [To Create Distribution Plots of Message Sizes By Communicator, Rank,](#page-111-1) [and Send/Receive](#page-111-1) 97

#### **A. [Troubleshooting](#page-113-0) 99**

[MPI Messages 9](#page-113-1)9

[Standard Error Classes](#page-113-2) 99

[MPI I/O Error Handling 1](#page-115-0)01

[Exceeding the File Descriptor Limit](#page-117-0) 103

[Increasing the Number of Available File Descriptors 1](#page-117-1)03

▼ [To View the Hard Limit from the C Shell](#page-117-2) 103

- ▼ [To View the Hard Limit from the Bourne Shell](#page-118-0) 104
- ▼ [To Increase the Number of File Descriptors](#page-118-1) 104

[Setting File Descriptor Limits When Using Sun Grid Engine](#page-119-0) 105

**[Index 1](#page-121-0)07**

## <span id="page-10-0"></span>Preface

This manual explains how to use distributed resource management packages for effective resource management and utilization accounting. The following packages work in conjunction with the Open Message-Passing Interface (Open MPI) parallel applications:

- Sun Grid Engine Version 6.1 software
- Altair PBS Professional 9.2 or Torque 2.3

## Before You Read This Book

The *Sun HPC ClusterTools™ 8.2 Software Release Notes* includes release note information for the other components in this suite. For information about writing MPI programs, refer to the *Open MPI Software Programming and Reference Guide.* For information about a specific distributed resource management package, refer to the documentation supplied with that package.

For more information about Open MPI and its components, see the Open MPI web site at:

<http://www.open-mpi.org>

# Using UNIX Commands

This document might not contain information on basic  $UNIX^{\circledR}$  commands and procedures such as shutting down the system, booting the system, and configuring devices.

See one or more of the following for this information:

- Software documentation that you received with your system
- Solaris<sup>™</sup> Operating System documentation, which is at <http://www.sun.com/documentation>

# Typographic Conventions

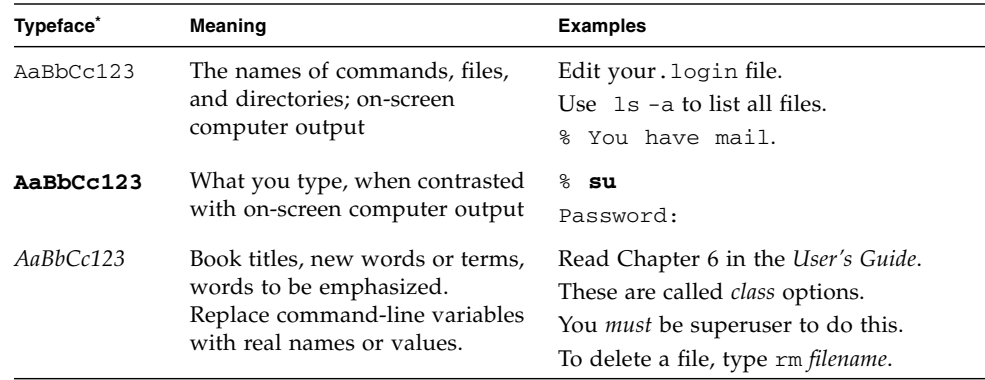

\* The settings on your browser might differ from these settings.

# Shell Prompts

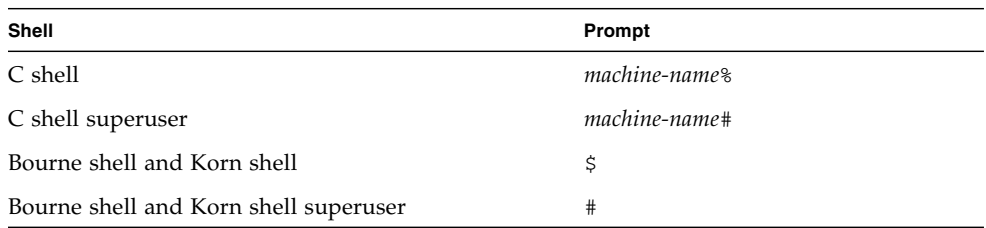

## Related Documentation

This book focuses on Open MPI and assumes familiarity with the *MPI Standard*. The following materials provide useful background about using Open MPI and about the

#### *MPI Standard*.

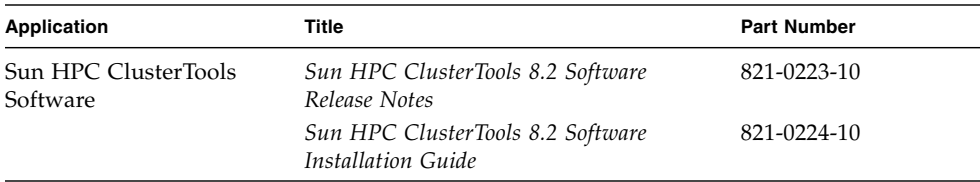

The Sun HPC ClusterTools documentation is available online at:

<http://www.sun.com/documentation>

For more information about the Sun HPC ClusterTools software, see the related Web site at:

<http://www.sun.com/clustertools>

For more information about Open MPI and its components, see the Open MPI web site at:

<http://www.open-mpi.org>

For more information about Sun Grid Engine software, see the Sun Grid Engine web site at:

<http://www.sun.com/software/gridware>

## Documentation, Support, and Training

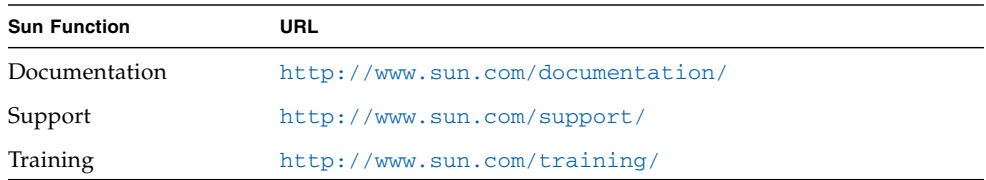

# Third-Party Web Sites

Sun is not responsible for the availability of third-party web sites mentioned in this document. Sun does not endorse and is not responsible or liable for any content, advertising, products, or other materials that are available on or through such sites or resources. Sun will not be responsible or liable for any actual or alleged damage or loss caused by or in connection with the use of or reliance on any such content, goods, or services that are available on or through such sites or resources.

## Sun Welcomes Your Comments

Sun is interested in improving its documentation and welcomes your comments and suggestions. Submit comments about this document by clicking the Feedback[+] link at <http://www.sun.com.>

Please include the title and part number of your document with your feedback:

*Sun HPC ClusterTools 8.2 Software User's Guide*, part number 821-0225-10

# <span id="page-15-2"></span><span id="page-15-0"></span>Introduction to Sun HPC ClusterTools Software

Sun HPC ClusterTools™ 8.2 software is a set of parallel development tools that extend the Sun network computing solutions to high-end distributed-memory applications. This chapter summarizes its required configuration and principal components. It contains the following sections:

- ["Supported Configurations" on page 1](#page-15-1)
- ["Open Runtime Environment \(ORTE\)" on page 2](#page-16-0)
- ["Integration With Distributed Resource Management Systems" on page 3](#page-17-0)
- ["Open MPI Features" on page 3](#page-17-1)
- ["Debugging With TotalView" on page 4](#page-18-0)

# <span id="page-15-1"></span>Supported Configurations

Sun HPC ClusterTools 8.2 software can be used in any of the following operating system enfiromments:

- Solaris(TM) 10 Operation System (Solaris 10 OS)
- Red Hat Linux versions 5 (RHEL)
- SuSe Linux versions 10 (SLES)
- CentOS 5.3 Linux
- OpenSolaris 2009.06

Sun HPC ClusterTools 8.2 software supports the following compilers in the Solaris OS and Linux environments:

- **Solaris OS**
	- Sun Studio 10, 11, 12, and 12U1 C,  $C++$ , and Fortran
- **Linux**
	- Sun Studio 12U1 C, C++, and Fortran
	- $\blacksquare$  gcc 3.3.3, 3.4.6, 4.1.2
	- Intel 11.0 20081105
	- PGI 7.1-4
	- Pathscale 3.2

Sun HPC ClusterTools 8.2 software can run MPI jobs of up to 4096 processes on as many as 1024 nodes. It also provides support for spawning MPI processes.

The Sun HPC ClusterTools 8.2 software runs on clusters connected by any TCP/IPcapable interconnect, such as high-speed Ethernet, Gigabit Ethernet, Infiniband, and Myrinet MX.

# <span id="page-16-0"></span>Open Runtime Environment (ORTE)

Sun HPC ClusterTools 8.2 is based on the Open MPI message-passing interface. Open MPI operates using the Open Runtime Environment (ORTE). ORTE starts jobs and provides some status information.

The Open MPI mpirun and mpiexec commands are actually symbolic links to the orterun command. All three commands perform the same function, which is to launch MPI jobs.

ORTE is compatible with a number of other launchers, including rsh/ssh, Sun Grid Engine, and PBS Professional/Torque.

Each of ORTE's primary operations is summarized in the sections that follow. Subsequent chapters contain the procedures.

### <span id="page-16-1"></span>Executing Programs With mpirun

Sun HPC ClusterTools 8.2 software can start both serial and parallel jobs. The syntax and use of mpirun are described in [Chapter 5.](#page-33-2)

# <span id="page-17-0"></span>Integration With Distributed Resource Management Systems

Sun HPC ClusterTools 8.2 software provides integration facilities with two select distributed resource management (DRM) systems. These systems provide proper resource allocation, parallel job control and monitoring, and proper job accounting. They are:

- Sun Grid Engine Version 6.1 and 6.2 software
- Altair PBS Professional 9.2, or Cluster Resources Torque 2.3

**Note –** Open MPI itself supports other third-party launchers supported by Open MPI, such as SLURM. However, these launchers are currently not supported in Sun HPC ClusterTools software. To use these other third-party launchers, you must download the Open MPI source, compile, and link with the libraries for the launchers.

You can launch parallel jobs directly from these distributed resource management systems. The DRM interacts closely with ORTE for proper resource description and with the multiple processes comprising the requested parallel job.

For a description of the scalable and open architecture of the DRM integration facilities, see ["How the Open MPI Environment Is Integrated With Distributed](#page-21-2) [Resource Management Systems" on page 7.](#page-21-2) For instructions, see [Chapter 6.](#page-57-2)

# <span id="page-17-1"></span>Open MPI Features

Open MPI is a highly optimized version of the Message Passing Interface (MPI) communications library. It implements all of the *MPI 1.2 Standard* and the *MPI 2.0 Standard*. Its highlights are:

- Integration with the Open Runtime Environment (ORTE)
- Support for MPI I/O
- Seamless use of different network protocols; for example, code compiled on a Sun HPC cluster that has a fast Ethernet network can be run without change on a cluster that has an Infiniband network
- Multiprotocol support so that MPI picks the fastest available medium for each type of connection (such as shared memory, fast Ethernet, Infiniband)
- Communication via shared memory for fast performance
- Optimized collectives for multiprocessors and clusters of multiprocessors
- Full F77, C, and  $C^{++}$  support, and basic F90 support

# <span id="page-18-0"></span>Debugging With TotalView

TotalView is a third-party multiprocess debugger from TotalView Technologies (formerly Etnus) that runs on many platforms. Support for using the TotalView debugger on Open MPI applications includes:

- Making Sun HPC ClusterTools software compatible with the TotalView debugger
- Allowing Open MPI jobs to be debugged by TotalView using the Sun Grid Engine or the Portable Batch System (PBS)
- Allowing multiple instantiations of TotalView on a single cluster
- Supporting TotalView in Sun HPC ClusterTools software

Refer to the TotalView documentation at <http://www.totalviewtech.com> for more information about using TotalView.

In addition, the Open MPI Frequently Asked Questions (FAQ) contains information about how to use the TotalView debugger with Open MPI. This information is available at:

<http://www.open-mpi.org/faq/?category=running#run-with-tv>

# <span id="page-19-0"></span>Fundamental Concepts

This chapter summarizes a few basic concepts that you should understand to get the most out of Sun's HPC ClusterTools software. It contains the following sections:

- ["Clusters and Nodes" on page 5](#page-19-1)
- ["Processes" on page 6](#page-20-0)
- ["How the Open MPI Environment Is Integrated With Distributed Resource](#page-21-0) [Management Systems" on page 7](#page-21-0)
- ["MCA Parameters" on page 8](#page-22-1)
- ["How ORTE Works With Zones in the Solaris 10 Operating System" on page 8](#page-22-2)

## <span id="page-19-1"></span>Clusters and Nodes

High performance computing clusters<sup>1</sup> are groups of servers interconnected by any Sun-supported interconnect. Each server in a cluster is called a *node*. A cluster can consist of a single node.

ORTE (Open Run-Time Environment) is the runtime support system for Open MPI that allows users to execute their applications in a distributed clustering environment.

When using ORTE, you can select the cluster and nodes on which your MPI programs will run and how your processes will be distributed among them. For instructions, see [Chapter 5,](#page-33-2) "[Running Programs With the](#page-33-3) mpirun Command."

<sup>1.</sup> Sun<sup>™</sup>Cluster is a completely different technology used for high availability (HA) applications.

For more information about how Open MPI allocates computing resources, see the FAQ entitled "Running MPI Jobs" at:

<http://www.open-mpi.org/faq/?category=running>

## <span id="page-20-0"></span>Processes

Open MPI allows you to control several aspects of job and process execution, such as:

- Number of processes to be launched
- Number of available slots on each node
- Process launcher to be used (such as Sun Grid Engine, PBS, rsh/ssh)
- Mapping processes to nodes

### <span id="page-20-1"></span>How Programs Are Launched

The exact instructions vary from one resource manager to another, and are affected by your Open MPI configuration, but they all follow these general guidelines:

- 1. You can launch the job either interactively or through a script. Instructions for both are provided in [Chapter 5](#page-33-2) and [Chapter 6.](#page-57-2)
- 2. You can enter the DRM processing environment (for example, Sun Grid Engine) before launching jobs with mpirun.
- 3. You can reserve resources for the parallel job and set other job control parameters from within the DRM, or use a hosts file to specify the parameters.

For tasks and instructions, see [Chapter 5](#page-33-2).

# <span id="page-21-2"></span><span id="page-21-0"></span>How the Open MPI Environment Is Integrated With Distributed Resource Management Systems

As described in [Chapter 1,](#page-15-2) the Open MPI/Sun HPC ClusterTools 8.2 environment provides close integration between ORTE and several different DRM systems, including the following:

- Sun Grid Engine
- Torque
- PBS

The integration process is similar for all DRM systems, with some individual differences. At run time, mpirun calls the specified DRM system (launcher), which in turn launches the job.

For information on the ways in which mpirun interacts with DRM systems, see [Chapter 5](#page-33-2). In addition, see the FAQ on running MPI jobs at:

<http://www.open-mpi.org/faq/?category=running>

[Chapter 6](#page-57-2) provides instructions for script-based and interactive job launching.

### <span id="page-21-1"></span>Using Sun Grid Engine With ORTE

HPC sites use batch systems to share resources fairly and accountably, and also to guarantee that a job can obtain the resources it needs to run at maximum efficiency. To properly monitor a job's resource consumption, the batch system must be the agent that launches the job.

Sun Grid Engine, like many other batch systems, cannot launch multiple process jobs (such as MPI applications) on its own. In Sun HPC ClusterTools 8.2, ORTE launches the multiple process jobs and sets up the environment required by Open MPI.

When Sun Grid Engine launches a parallel job in cooperation with ORTE, Sun Grid Engine "owns" the resulting launched processes. Sun Grid Engine monitors the resources for these processes, thereby creating a tightly integrated environment for resource accounting. OpenRTE allows users to execute their parallel applications.

**Note –** There is also an open source version of Grid Engine (GE) hosted on http://www.<sunsource.net>. Although the Sun HPC ClusterTools 8.2/Open MPI integration is developed with Sun Grid Engine, this integration should work for the open source Grid Engine as well.

### <span id="page-22-0"></span>Submitting Jobs Under Sun Grid Engine Integration

To submit jobs under Sun Grid Engine integration in Sun HPC ClusterTools 8.2, you must first create a Sun Grid Engine (SGE) environment using qsub, qsh, and so on. Instructions about how to set up the parallel environment (PE) and queue in Sun Grid Engine are described in the *Sun HPC ClusterTools 8.2 Software User's Guide.*

There are two ways to submit jobs under Sun Grid Engine integration: interactive mode and batch mode. ["Running Parallel Jobs in the Sun Grid Engine Environment"](#page-61-1) [on page 47](#page-61-1) explains how to submit jobs in both modes in the Sun Grid Engine environment.

## <span id="page-22-1"></span>MCA Parameters

Open MPI provides MCA (Modular Component Architecture) parameters for use with the mpirun command. These parameters and their values direct mpirun to perform specified functions. To specify an MCA parameter, use the -mca flag and the parameter name and value with the mpirun command.

For more information about how to use MCA parameters, see [Chapter 7.](#page-69-1)

# <span id="page-22-2"></span>How ORTE Works With Zones in the Solaris 10 Operating System

The Solaris 10 Operating System (Solaris 10 OS) enables you to create secure, isolated areas within a single instance of the Solaris 10 OS. These areas, called *zones*, provide secure environments for running applications. Applications that execute in one zone cannot monitor or affect activity in another zone. You can create multiple non-global zones to run as virtual instances of the Solaris OS on the same hardware. The *global zone* is the default zone for the Solaris system. You install Sun HPC ClusterTools software into the global zone. Any non-global zones running under that Solaris system "inherit" that installation. This means that you may install and configure Sun HPC ClusterTools and compile/run/debug your programs in either a global or a non-global zone.

**Note –** The non-global zones do not inherit the links set up in the global zone. This means that you must type out the full path to the Sun HPC ClusterTools executables on the command line.

## <span id="page-25-0"></span>Before You Begin

This chapter provides miscellaneous information about the runtime environment that you should know before you begin to use it. It contains the following sections:

- ["Prerequisites" on page 11](#page-25-1)
- ["Command and Man Page Paths" on page 11](#page-25-2)
- ["Core Files" on page 13](#page-27-1)
- "Setting Up a known\_hosts [File" on page 13](#page-27-2)

## <span id="page-25-1"></span>**Prerequisites**

If your program uses Sun HPC ClusterTools components, compile and link it on a cluster that contains the Sun HPC ClusterTools software.

It is strongly suggested that you use the Sun HPC ClusterTools 8.2 compiler wrapper to compile applications. These compiler wrappers add the appropriate compiler and linker flags to the command line and call the underlying compiler and linker for you. Compiler wrappers are available for C, C++, Fortran 77, and Fortran 90.

For more information about compiling MPI applications, see the "Compiling MPI Applications" FAQ at:

<http://www.open-mpi.org/faq/?category=mpi-apps>

## <span id="page-25-2"></span>Command and Man Page Paths

Sun HPC ClusterTools commands typically reside in the following directories:

- Solaris OS: /opt/SUNWhpc/HPC8.2/sun/bin
- Linux:
	- /opt/SUNWhpc/HPC8.2/gnu/bin for the GNU compiled version
	- /opt/SUNWhpc/HPC8.2/sun/bin for the Sun Studio compiled version
	- /opt/SUNWhpc/HPC8.2/pgi/bin for the PGI compiled version
	- /opt/SUNWhpc/HPC8.2/intel/bin for the Intel compiled version
	- /opt/SUNWhpc/HPC8.2/pathscale/bin for the Pathscale compiled version

You can run the Sun HPC ClusterTools software directly from the directory in which your ClusterTools commands are installed, or you may add the directory to your PATH or set the PATH environment variable.

The man pages for Sun HPC ClusterTools commands reside in the /opt/SUNWhpc/HPC8.2/<compiler-name>/man.

**Note –** The examples in this manual refer to the default location for the Solaris and Sun Studio compiled Linux binaries. Be sure to use the path name that corresponds to your operating system and ClusterTools version.

### <span id="page-26-0"></span>Setting Up Your Path

### <span id="page-26-1"></span>▼ To Set Up Your Path for the Solaris OS and the Sun Studio Compiled Linux Version

For example, if you installed the Sun HPC ClusterTools 8.2 software for the Solaris OS in the default location of /opt/SUNWhpc/HPC8.2/sun/bin, you would add this location to your PATH as shown in the following example:

#### % **setenv PATH /opt/SUNWhpc/HPC8.2/sun/bin:\${PATH}**

The setenv command prefixes the PATH on both the local and remote hosts with /opt/SUNWhpc/HPC8.2/sun/bin.

### <span id="page-27-0"></span>▼ To Set Up Your Path for the GNU Compiled Linux Version

For example, if you installed the GNU compiled version of the Sun HPC ClusterTools 8.2 software for Linux in the default location of /opt/SUNWhpc/HPC8.2/gnu/bin, you would add this location to your PATH as shown in the following example:

#### % **setenv PATH /opt/SUNWhpc/HPC8.2/gnu/bin:\${PATH}**

The setenv command prefixes the PATH on both the local and remote hosts with /opt/SUNWhpc/HPC8.2/gnu/bin.

## <span id="page-27-1"></span>Core Files

Core files are produced as they normally are in the Solaris environment. However, if more than one process dumps core in a multiprocess program, the resulting core file may be overwritten in the same directory. Use coreadm(1M) to control the naming and placement of core files.

To disable the core dump, use the  $limit(1)$  command. You can use the following command in the C shell:

% **limit coredumpsize 0**

## <span id="page-27-2"></span>Setting Up a known\_hosts File

If you are using ssh to connect to your remote nodes, you must set up your  $\sim$ /.ssh/known\_hosts file to contain the remote nodes' host key, especially if you try to run on a cluster with many nodes for the first time.

Setting up the known\_hosts file avoids having to respond to the following prompts when running mpirun to the remote nodes:

```
% /opt/SUNWhpc/HPC8.2/sun/bin/mpirun -host host04,host05,host06
hostname
The authenticity of host 'host04 (129.148.9.88)' can't be
established.
RSA key fingerprint is
ff:73:0e:91:7b:19:e6:a3:9a:f8:6c:07:0a:ce:1a:f2.
Are you sure you want to continue connecting (yes/no)?
The authenticity of host 'host05 (129.148.9.84)' can't be
established.
RSA key fingerprint is
11:f6:bd:f7:a9:5b:05:ab:73:ee:81:0f:c8:2f:ac:cb.
Are you sure you want to continue connecting (yes/no)?
The authenticity
of host 'host06 (129.148.9.86)' can't be established.
RSA key fingerprint is
c1:24:c4:9c:86:33:25:3b:08:59:12:b5:1b:9d:b2:c6.
Are you sure you want to continue connecting (yes/no)?
Host key verification failed.
yes
Please type 'yes' or 'no': yes
Please type 'yes' or 'no': yes
Please type 'yes' or 'no': yes
Please type 'yes' or 'no': yes
Please type 'yes' or 'no': yes
Please type 'yes' or 'no': yes
...
```
# <span id="page-29-0"></span>Compiling MPI Programs

This chapter describes the compilers that Sun HPC ClusterTools Software supports for both the Solaris OS and Linux. In addition, it describes changes you might make in your application code to recompile and run programs developed with a previous version of Sun HPC ClusterTools software in Sun HPC ClusterTools 8.2.

This chapter contains the following topics:

- ["Supported Compilers" on page 15](#page-29-1)
- ["Using the Compiler Wrappers" on page 16](#page-30-0)
- ["Using Non-Default Error Handlers" on page 16](#page-30-1)
- ["Compiling Fortran 90 Programs" on page 17](#page-31-0)

If you previously compiled your application with the tmcc compiler, then you must recompile your applications using the mpicc compiler if you want them to be compatible with Sun HPC ClusterTools 8.2 software. The tmcc compiler is not supported in Sun HPC ClusterTools 8.2, and there is no backward compatibility.

## <span id="page-29-1"></span>Supported Compilers

For the Solaris OS, Sun HPC ClusterTools 8.2 software supports Sun Studio 10, 11, 12, and 12 U1 C, C++, and Fortran compilers.

For the Linux OS, the ClusterTools 8.2 software supports

- Sun Studio 12 U1 compilers
- gcc Linux  $3.3.3$ ,  $3.4.6$ , and  $4.1.2$  compilers
- Intel 11.0 20081105 compiler
- PGI 7.1-4 compiler

■ Pathscale 3.2 compiler

# <span id="page-30-0"></span>Using the Compiler Wrappers

Sun HPC ClusterTools 8.2 supplies compiler wrappers for you to use instead of directly calling the compilers when compiling applications for use with the Sun HPC ClusterTools 8.2 software. These compiler wrappers do not actually perform the compilation and linking steps themselves, but they add the appropriate compiler and linker flags and call the compiler and linker.

**Note –** Using the compiler wrappers is strongly suggested. If you decide not to use them, the Open MPI Web site at <http://www.open-mpi.org> contains instructions about how to compile without using them.

The following compiler wrappers are available:

| Language   | <b>Compiler Wrapper</b>                                                                             |
|------------|----------------------------------------------------------------------------------------------------|
| C          | mpicc                                                                                               |
| $C_{++}$   | $mpiCC$ , $mpicxx$ , $or mpic++$ (Note: $mpiCC$ is for use on case-<br>sensitive file systems only) |
| Fortran 77 | mpif77                                                                                              |
| Fortran 90 | mpif90                                                                                              |

**TABLE 4-1** Compiler Wrappers

For more information about the compiler wrappers, their use, and troubleshooting, see the Open MPI FAQ at:

<http://www.open-mpi.org/faq/?category=mpi-apps>

## <span id="page-30-1"></span>Using Non-Default Error Handlers

In Open MPI, the non-default error handler does not persist, and the default error handler is used. This causes any call used after MPI\_Finalize to be aborted.

# <span id="page-31-0"></span>Compiling Fortran 90 Programs

When you are compiling MPI programs written in Fortran 90, you must use the -xalias=actual switch. Otherwise, your program could fail.

This condition is due to a known condition in the MPI standard. The standard states that "The MPI Fortran binding is inconsistent with the Fortran 90 standard in several respects." Specifically, the Fortran 90 compiler could break MPI programs that use non-blocking operations.

For more information about this issue, see

[http://www-unix.mcs.anl.gov/mpi/mpi-standard/mpi-report-](http://www-unix.mcs.anl.gov/mpi/mpi-standard/mpi-report-2.0/node19.htm#Node19)2.0/node19.htm#Node19

# <span id="page-33-3"></span><span id="page-33-2"></span><span id="page-33-0"></span>Running Programs With the mpirun Command

This chapter describes the general syntax of the mpirun command and lists the command's options. This chapter also shows some of the tasks you can perform with the mpirun command. It contains the following sections:

- "About the mpirun [Command" on page 19](#page-33-1)
- "Syntax for the mpirun [Command" on page 20](#page-34-0)
- "mpirun [Command Examples" on page 22](#page-36-1)
- ["Mapping MPI Processes to Nodes" on page 24](#page-38-0)
- ["Controlling Input/Output" on page 30](#page-44-1)
- ["Controlling Other Job Attributes" on page 31](#page-45-1)
- ["Submitting Jobs Under Sun Grid Engine Integration" on page 36](#page-50-0)
- ["Using MPI Client/Server Applications" on page 39](#page-53-2)
- ["For More Information" on page 42](#page-56-0)

**Note –** The mpirun, mpiexec, and orterun commands all perform the same function, and they can be used interchangeably. The examples in this manual all use the mpirun command.

## <span id="page-33-1"></span>About the mpirun Command

The mpirun command controls several aspects of program execution in Open MPI. mpirun uses the Open Run-Time Environment (ORTE) to launch jobs. If you are running under distributed resource manager software, such as Sun Grid Engine or PBS, ORTE launches the resource manager for you.

If you are using rsh/ssh instead of a resource manager, you must use a hostfile or host list to identify the hosts on which the program will be run. When you issue the mpirun command, you specify the name of the hostfile or host list on the command line; otherwise, mpirun executes all the copies of the program on the local host, in round-robin sequence by CPU slot. For more information about hostfiles and their syntax, see ["Specifying Hosts By Using a Hostfile" on page 25.](#page-39-0)

Both MPI programs and non-MPI programs can use mpirun to launch the user processes.

Some example programs are provided in the /opt/SUNWhpc/HPC8.2/examples directory for you to try to compile/run as sanity tests.

# <span id="page-34-0"></span>Syntax for the mpirun Command

The following example shows the general single-process syntax for mpirun:

```
% mpirun [options] [program–name]
```
For a simple SPMD (Single Process, Multiple Data) job, the typical syntax is:

% **mpirun -np** *x program-name*

For jobs involving multiple instructions, the command syntax appears similar to the following:

% **mpirun** [*options*] [*program-name*] **:** [*options2*] [*program-name2*] ...

For an MPMD (Multiple Program, Multiple Data) parallel application, the syntax follows this form:

% **mpirun -np** *x program1* **: -np** *y program2*

This command starts *x* number of copies of the program *program1*, and then starts *y* copies of the program *program2*.

### <span id="page-34-1"></span>mpirun Options

The *options* control the behavior of the mpirun command. They might or might not be followed by arguments.

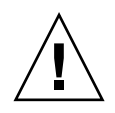

**Caution** – If you do not specify an argument for an option that expects to be followed by an argument (for example, the --app <*filename*> option), that option will read the next option on the command line as an argument. This might result in inconsistent behavior.

The procedure "To Display Command Help  $(-h)$ " on page 32 lists the options in alphabetical order, with a brief description of each.

## <span id="page-35-0"></span>Using Environment Variables With the mpirun Command

Use the -x *args* option (where *args* is the environment variable(s) you want to use) to specify any environment variable you want to pass during runtime. The -x option exports the variable specified in *args* and sets the value for *args* from the current environment. For example:

% **mpirun -x LD\_LIBRARY\_PATH=/opt/SUNWhpc/HPC8.2/lib -np 4 a.out**

## <span id="page-35-1"></span>Using MCA Parameters With the mpirun Command

The mpirun command uses MCA (Multiple Component Architecture) parameters to pass environment variables. To specify an MCA parameter, use the -mca option with the mpirun command, and then specify the parameter type, the parameter you want to pass as an environment variable, and the value you want to set. For example:

#### % **mpirun --mca mpi\_show\_handle\_leaks 1 -np 4 a.out**

This sets the MCA parameter mpi\_show\_handle\_leaks to the value of 1 before running the program named a.out with four processes. In general, the format used on the command line is --mca *parameter\_name value*.

**Note –** There are multiple ways to specify the values of MCA parameters. This chapter discusses how to use them from the command line with the mpirun command. MCA parameters are discussed in more detail in [Chapter 7](#page-69-1).
### Canceling Send and Receive Operations

Open MPI supports the canceling of receive operations. However, the canceling of sends is not supported; therefore, a send will never be successfully canceled.

For more information about canceling send and receive operations, see the MPI\_Cancel(3) man page.

# mpirun Command Examples

The examples in this section show how to use the mpirun command options to specify how and where the processes and programs run.

The following table shows the process control options for the mpirun command. The procedures that follow the table explain how these options are used and show the syntax for each.

| Task                                                                                                   | mpirun option                                                                                                    | Page Number (For More<br>Information) |
|----------------------------------------------------------------------------------------------------|----------------------------------------------------------------------------------------------------|---------------------------------------|
| To run a program with<br>default settings                                                              | (no need to specify an<br>option)                                                                                                    | 18                                    |
| To run multiple parallel<br>processes                                                                  | -c or -np <number of<br="">processes&gt;</number>                                                                                                    | 19                                    |
| To display command help                                                                                | -h or --help                                                                                                    | 27                                    |
| To change the working<br>directory                                                                     | -wdir or --wdir <directory></directory>                                                                                                    | 26                                    |
| To specify the list of hosts<br>on which to invoke<br>processes (also known as<br>the rankmap string)  | -host or --host or -H                                                                                                    | 22                                    |
| To specify the list of hosts<br>on which to execute the<br>program (also known as the<br>rankmap file) | -hostfile <filename> or<br/>--hostfile &lt;<i>filename</i>&gt; or<br/>-machinefile <filename><br/><sub>or</sub><br/>--machinefile &lt;<i>filename</i>&gt;</filename></filename> | 21                                    |

**TABLE 5-1** Program/Process Control Options

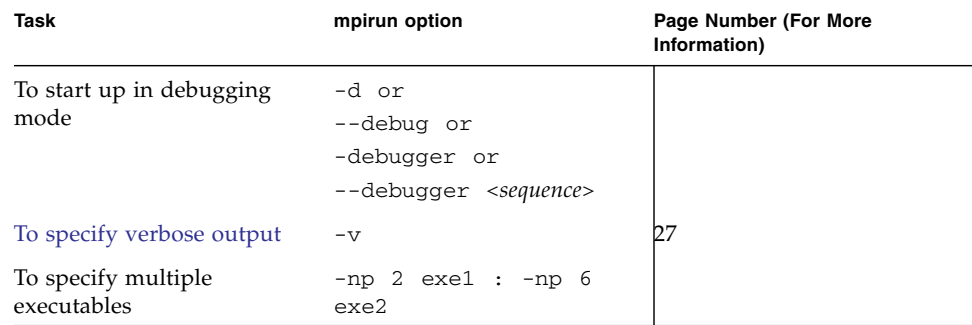

**TABLE 5-1** *(Continued)*Program/Process Control Options

### ▼ To Run a Program With Default Settings

● **To run the program with default settings, enter the command and program name, followed by any required arguments to the program:**

```
% mpirun program–name
```
### ▼ To Run Multiple Processes

By default, an MPI program started with mpirun runs as one process.

● **To run the program as multiple processes, use the** –np **option:**

% **mpirun –np** *process–count program–name*

When you request multiple processes, ORTE attempts to start the number of processes you request, regardless of the number of CPUs available to run those processes. For more information, see ["Oversubscribing Nodes" on page 27](#page-41-0).

# ▼ To Direct mpirun By Using an Appfile

You can use a type of text file (called an appfile) to direct mpirun. The appfile specifies the nodes on which to run, the number of processes to launch on each node, and the programs to execute in a parallel application. When you use the --app option, mpirun takes all its direction from the contents of the appfile and ignores any other nodes or processes specified on the command line.

For example the following shows an appfile called my\_appfile:

```
# Comments are supported; comments begin with #
# Application context files specify each sub-application in the
# parallel job, one per line. The first sub-application is the 2
# a.out processes:
-np 2 a.out
# The second sub-application is the 2 b.out processes:
-np 2 b.out
```
● **To use the** --app **option with the** mpirun **command, specify the name and path of the appfile on the command line. For example:**

% **mpirun --app my\_appfile**

This command produces the same results as running a.out and b.out from the command line.

# Mapping MPI Processes to Nodes

When you issue the mpirun command from the command line, ORTE reads the number of processes to be launched from the -np option, and then determines where the processes will run.

To determine where the processes will run, ORTE uses the following criteria:

- Available hosts (also referred to as nodes), specified by a hostfile or by the --host option
- Scheduling policy (round-robin or by-slot)
- Default and maximum numbers of slots available on each host
- ORTE also checks to see whether the current environment/shell runs with any third-party launcher (such as Sun Grid Engine or PBS) to determine where the processes will launch.

### Specifying Available Hosts

You specify the available hosts to Open MPI in three ways:

■ Through the batch scheduler in your resource management software. This option is described in detail in [Chapter 6.](#page-57-0)

- By using a hostfile with the --hostfile option. The hostfile is a text file that contains the names of hosts, the number of available slots on each host, and the maximum slots on each host.
- By using the  $-$ -host option. Use this option to specify which hosts to include or exclude.

### Specifying Hosts By Using a Hostfile

The hostfile lists each node, the available number of slots, and the maximum number of slots on that node. For example, the following listing shows a simple hostfile:

```
node0
node1 slots=2
node2 slots=4 max_slots=4
node3 slots=4 max_slots=20
```
In this example file, node0 is a single-processor machine. node1 has two slots. node2 and node3 both have 4 slots, but the values of slots and max\_slots are the same (4) on node2. This disallows the processors on node2 from being oversubscribed. The four slots on node3 can be oversubscribed, up to a maximum of 20 processes.

When you use this hostfile with the --nooversubscribe option (see ["Oversubscribing Nodes" on page 27](#page-41-0)), mpirun assumes that the value of max slots for each node in the hostfile is the same as the value of slots for each node. It overrides the values for max\_slots set in the hostfile.

Open MPI assumes that the maximum number of slots you can specify is equal to infinity, unless explicitly specified. Resource managers also do not specify the maximum number of available slots.

**Note –** Open MPI includes a commented default hostfile at /opt/SUNWhpc/HPC8.2/etc/openmpi-default-hostfile. Unless you specify a different hostfile at a different location, this is the hostfile that OpenMPI uses. It is empty by default, but you may edit this file to add your list of nodes. See the comments in the hostfile for more information.

#### Specifying Hosts By Using the --host Option

You can use the --host option to mpirun to specify the hosts you want to use on the command line in a comma-delimited list. For example, the following command directs mpirun to run a program called a.out on hosts a, b, and c:

% **mpirun -np 3 --host a,b,c a.out**

Open MPI assumes that the default number of slots on each host is one, unless you explicitly specify otherwise.

#### ▼ To Specify Multiple Slots Using the --host Option

To specify multiple slots with the -host option for each host repeat the host name on the command line for each slot you want to use. For example:

% **mpirun -host node1,node1,node2,node2 ...**

If you are using a resource manager such as Sun Grid Engine or PBS, the resource manager maintains an accurate count of available slots.

#### Excluding Hosts From Scheduling By Using the --host Option

You can also use the  $-$ -host option in conjunction with a hostfile to exclude any nodes not explicitly specified on the command line. For example, assume that you have the following hostfile called my\_hosts:

```
a slots=2 max_slots=20
b slots=2 max_slots=20
c slots=2 max_slots=20
d slots=2 max_slots=20
```
Suppose you issue the following command to run program a.out:

% **mpirun -np 1 --hostfile my\_hosts --host c a.out**

This command launches one instance of  $a$ . out on host  $c$ , but excludes the other hosts in the hostfile (a, b, and d).

**Note –** If you use these two options (--hostfile and --host) together, make sure that the host(s) you specify using the --host option also exist in the hostfile. Otherwise, mpirun exits with an error.

#### <span id="page-41-0"></span>Oversubscribing Nodes

If you schedule more processes to run than there are available slots, this is referred to as *oversubscribing*. Oversubscribing a host is not suggested, as it might result in performance degradation.

mpirun has a --nooversubscribe option. This option implicitly sets the max\_slots value (maximum number of available slots) to the same value as the slots value for each node, as specified in your hostfile. If the number of processes requested is greater than the slots value, mpirun returns an error and does not execute the command. This option overrides the value set for max\_slots in your hostfile.

For more information about oversubscribing, see the following URL:

<http://www.open-mpi.org/faq/?category=running#oversubscribing>

### Scheduling Policies

ORTE uses two types of scheduling policies when it determines where processes will run:

- By slot (default). This scheme schedules processes to run on each successive slot on one host. When all those slots are filled, scheduling begins on the next host in the hostfile.
- By node. In this scheme, Open MPI schedules the processes by finding the first available slot on a host, then the first available slot on the next host in the hostfile, and so on, in a round-robin fashion.

#### Scheduling By Slot

This is the default scheduling policy for Open MPI. If you do not specify a scheduling policy, this is the policy that is used.

In by-slot scheduling, Open MPI schedules processes on a node until all of its available slots are exhausted (that is, all slots are running processes) before proceeding to the next node. In MPI terms, this means that Open MPI tries to maximize the number of adjacent ranks in MPI\_COMM\_WORLD on the same host without oversubscribing that host.

### ▼ To Specify By-Slot Scheduling

If you want to explicitly specify by-slot scheduling for some reason, there are two ways to do it:

1. Specify the --byslot option to mpirun. For example, the following command specifies the --byslot and --hostfile options:

% **mpirun -np 4 --byslot --hostfile myfile a.out**

The following example uses the -host option:

% **mpirun -np 4 --byslot -host node0,node0,node1,node1 a.out**

2. Set the MCA parameter rmaps base schedule policy to the value slot. For example:

```
% mpirun --mca rmaps_base_schedule_policy slot -np 4 a.out
```
**Note –** The examples in this chapter set MCA parameters on the command line. For more information about the ways in which you can set MCA parameters, see [Chapter 7](#page-69-0). In addition, the Open MPI FAQ contains information about MCA parameters at the following URL:

<http://www.open-mpi.org/faq/?category=tuning#setting-mca-params>

The following output example shows the contents of a simple hostfile called myhosts and the results of the mpirun command using by-slot scheduling.

```
% cat my-hosts
node0 slots=2 max_slots=20
node1 slots=2 max_slots=20
% mpirun --hostfile my-hosts -np 8 --byslot hello | sort
Hello World I am rank 0 of 8 running on node0
Hello World I am rank 1 of 8 running on node0
Hello World I am rank 2 of 8 running on node1
Hello World I am rank 3 of 8 running on node1
Hello World I am rank 4 of 8 running on node0
Hello World I am rank 5 of 8 running on node0
Hello World I am rank 6 of 8 running on node1
Hello World I am rank 7 of 8 running on node1
```
#### Scheduling By Node

In by-node scheduling, Open MPI schedules a single process on each node in a round-robin fashion (looping back to the beginning of the node list as necessary) until all processes have been scheduled. Nodes are skipped once their default slot counts are exhausted.

#### ▼ To Specify By-Node Scheduling

There are two ways to specify by-node scheduling:

■ Specify the --bynode option to mpirun. For example:

% **mpirun -np 4 --bynode --hostfile my-hosts a.out**

■ Set the MCA parameter rmaps\_base\_schedule\_policy to the value node. For example:

% **mpirun --mca rmaps\_base\_schedule\_policy node -np 4 a.out**

The following output example shows the contents of the same hostfile used in the previous example and the results of the mpirun command using by-node scheduling.

```
% cat my-hosts
node0 slots=2 max_slots=20
node1 slots=2 max_slots=20
% mpirun --hostfile my-hosts -np 8 --bynode hello | sort
Hello World I am rank 0 of 8 running on node0
Hello World I am rank 1 of 8 running on node1
Hello World I am rank 2 of 8 running on node0
Hello World I am rank 3 of 8 running on node1
Hello World I am rank 4 of 8 running on node0
Hello World I am rank 5 of 8 running on node1
Hello World I am rank 6 of 8 running on node0
Hello World I am rank 7 of 8 running on node1
```
# Comparing By-Slot to By-Node Scheduling

In the examples in this section, node0 and node1 each have two slots. The diagrams show the differences in scheduling between the two methods.

By-slot scheduling for the two nodes can be represented as follows:

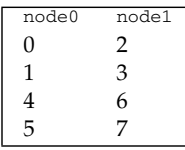

By-node scheduling for the same two nodes can be represented this way:

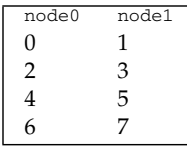

# Controlling Input/Output

Open MPI directs UNIX standard input to /dev/null on all processes except the rank 0 process of MPI\_COMM\_WORLD. The MPI\_COMM\_WORLD rank 0 process inherits standard input from mpirun. The node from which you invoke mpirun

need not be the same as the node where the MPI\_COMM\_WORLD rank 0 process resides. Open MPI handles the redirection of the mpirun standard input to the rank 0 process.

Open MPI directs UNIX standard output and standard error from remote nodes to the node that invoked mpirun, and then prints the information from the remote nodes on the standard output/error of mpirun. Local processes inherit the standard output/error of mpirun and transfer to it directly.

### ▼ To Redirect Standard I/O

To redirect standard I/O for Open MPI applications, use the typical shell redirection procedure on mpirun. For example:

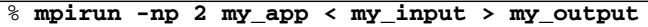

In this example, only the MPI\_COMM\_WORLD rank 0 process will receive the stream from my\_input on stdin. The stdin on all the other nodes will be tied to /dev/null. However, the stdout from all nodes will be collected into the my\_output file.

# Controlling Other Job Attributes

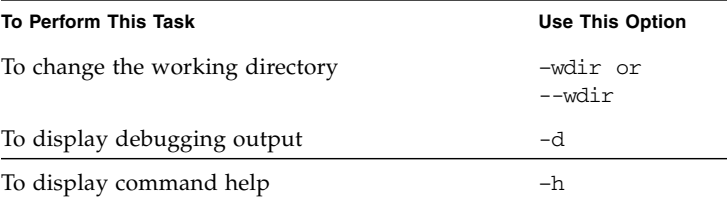

### ▼ To Change the Working Directory

Use the  $-wdir$  or  $--wdir$  option to specify the path of an alternative working directory to be used by the processes spawned when you run your program:

% **mpirun –-wdir** *working–directory program–name*

Setting a path with –-wdir does not affect where the runtime environment looks for executables. If you do not specify  $-\text{wdir}$ , the default is the current working directory. For example:

```
% mpirun –-wdir /home/mystuff/bin a.out
```
The syntax above changes the working directory for a. out to /home/mystuff/bin.

# ▼ To Specify Debugging Output

Use this syntax to specify debugging output. For example:

```
% mpirun –d a.out
```
The -d option shows the user-level debugging output for all of the ORTE modules used with mpirun. To see more information from a particular module, you can set additional MCA debugging parameters. The availability of the additional debugging information depends on how the module of interest is implemented.

For more information on MCA parameters, see [Chapter 7](#page-69-0). For more information about whether a module provides additional verbose or debug mode, run the ompi\_info command on that module.

# ▼ To Display Command Help (–h)

To display a list of mpirun options, use the –h option (alone). The following example shows the output from mpirun -h:

```
% ./mpirun -h
mpirun (Open MPI) 1.3.3r21324-ct8.2-b09j-r40
Usage: mpirun [OPTION]... [PROGRAM]...
Start the given program using Open RTE
   -am <arg0> Aggregate MCA parameter set file list
  --app <arg0> Provide an appfile; ignore all other command line
                        options
    -bynode|--bynode Whether to allocate/map processes round-robin by
                        node
    -byslot|--byslot Whether to allocate/map processes round-robin by
```
 slot (the default) -c|-np|--np <arg0> Number of processes to run -cf|--cartofile <arg0> Provide a cartography file -d|-debug-devel|--debug-devel Enable debugging of OpenRTE -debug|--debug Invoke the user-level debugger indicated by the orte\_base\_user\_debugger MCA parameter -debug-daemons|--debug-daemons Enable debugging of any OpenRTE daemons used by this application -debug-daemons-file|--debug-daemons-file Enable debugging of any OpenRTE daemons used by this application, storing output in files -debugger|--debugger <arg0> Sequence of debuggers to search for when "--debug" is used -default-hostfile|--default-hostfile <arg0> Provide a default hostfile -display-allocation|--display-allocation Display the allocation being used by this job -display-devel-allocation|--display-devel-allocation Display a detailed list (mostly intended for developers) of the allocation being used by this job -display-devel-map|--display-devel-map Display a detailed process map (mostly intended for developers) just before launch -display-map|--display-map Display the process map just before launch -do-not-launch|--do-not-launch Perform all necessary operations to prepare to launch the application, but do not actually launch it is a strong of the state of the state of the state of the state of the state of the state of the state of the state of the state of the state of the state of the state of the state of the state of the state of the state -do-not-resolve|--do-not-resolve Do not attempt to resolve interfaces  $-$ gmca $|-$ gmca  $\langle \text{arg0} \rangle$   $\langle \text{arg1} \rangle$  Pass global MCA parameters that are applicable to all contexts (arg0 is the parameter name; arg1 is the parameter value) -h|--help This help message -H|-host|--host <arg0> List of hosts to invoke processes on --hetero **Indicates that multiple app** contexts are being provided that are a mix of 32/64 bit binaries -hostfile|--hostfile <arg0> Provide a hostfile -launch-agent |--launch-agent <arg0> Command used to start processes on remote nodes (default: orted)

```
 -leave-session-attached|--leave-session-attached
                          Enable debugging of OpenRTE
    -loadbalance|--loadbalance
                          Balance total number of procs across all allocated
                          nodes
    -machinefile|--machinefile <arg0>
                          Provide a hostfile
    -mca|--mca <arg0> <arg1>
                          Pass context-specific MCA parameters; they are
                          considered global if --gmca is not used and only
                          one context is specified (arg0 is the parameter
                          name; arg1 is the parameter value)
    -n|--n <arg0> Number of processes to run
   -nolocal|--nolocal Do not run any MPI applications on the local node
    -nooversubscribe|--nooversubscribe
                          Nodes are not to be oversubscribed, even if the
                          system supports such operation
    --noprefix Disable automatic --prefix behavior
    -npernode|--npernode <arg0>
                          Launch n processes per node on all allocated nodes
    -ompi-server|--ompi-server <arg0>
                          Specify the URI of the Open MPI server, or the name
                          of the file (specified as file:filename) that
                          contains that info
   -output-filename|--output-filename <arg0>
                         Redirect output from application processes into
                         filename.rank.
   -path|--path <arg0> PATH to be used to look for executables to start
                          processes
   -pernode|--pernode Launch one process per available node on the
                          specified number of nodes [no -np => use all
                          allocated nodes]
   --prefix <arg0> Prefix where Open MPI is installed on remote nodes
    --preload-files <arg0>
                          Preload the comma separated list of files to the
                          remote machines current working directory before
                          starting the remote process.
    --preload-files-dest-dir <arg0>
                          The destination directory to use in conjunction
                          with --preload-files. By default the absolute and
                          relative paths provided by --preload-files are
                          used.
-q|--quiet Suppress helpful messages
  -report-pid|--report-pid
                         Print out pid
   -rf|--rankfile <arg0>
                         Provide a rankfile file
-s|--preload-binary Preload the binary on the remote machine before
                          starting the remote process.
```

```
 -server-wait-time|--server-wait-time <arg0>
                         Time in seconds to wait for ompi-server (default:
                         10 sec)
    -slot-list|--slot-list <arg0>
                         List of processor IDs to bind MPI processes to
                         (e.g., used in conjunction with rank files)
   -stdin|--stdin <arg0>
                        Specify procs to receive stdin [rank, none]
                        (default: 0, indicating rank 0)
   -tag-output|--tag-output
                        Tag all output with [job,rank]
   -timestamp-output|--timestamp-output
                        Timestamp all application process output
    -tmpdir|--tmpdir <arg0>
                         Set the root for the session directory tree for
                         orterun ONLY
    -tv|--tv Deprecated backwards compatibility flag; synonym
                         for "--debug"
-v|--verbose Be verbose
-V|--version Print version and exit
    -wait-for-server|--wait-for-server
                         If ompi-server is not already running, wait until
                         it is detected (default: false)
   -wd|--wd <arg0> Synonym for --wdir
   -wdir|--wdir <arg0> Set the working directory of the started processes
-x <arg0> Export an environment variable, optionally
                         specifying a value (e.g., "-x foo" exports the
                         environment variable foo and takes its value from
                         the current environment; "-x foo=bar" exports the
                         environment variable name foo and sets its value to
                         "bar" in the started processes)
   -xml|--xml Provide all output in XML format
   -xterm|--xterm <arg0>
                        Create a new xterm window and display output from
                        the specified ranks there
Report bugs to http://www.open-mpi.org/community/help/
```
# Submitting Jobs Under Sun Grid Engine Integration

There are two ways to submit jobs under Sun Grid Engine integration: interactive mode and batch mode. The instructions in this chapter describe how to submit jobs interactively. For information about how to submit jobs in batch mode, see [Chapter 6](#page-57-0).

### Defining Parallel Environment (PE) and Queue

A PE needs to be defined for all the queues in the Sun Grid Engine cluster to be used as ORTE nodes. Each ORTE node should be installed as an Sun Grid Engine execution host. To allow the ORTE to submit a job from any ORTE node, configure each ORTE node as a submit host in Sun Grid Engine.

Each execution host must be configured with a default queue. In addition, the default queue set must have the same number of slots as the number of processors on the hosts.

#### ▼ To Use PE Commands

● **To display a list of available PEs (parallel environments), type the following:**

```
% qconf -spl
make
```
● **To define a new PE, you must have Sun Grid Engine manager or operator privileges. Use a text editor to modify a template for the PE. The following example creates a PE named** orte**.**

```
% qconf -ap orte
```
● **To modify an existing PE, use this command to invoke the default editor:**

```
% qconf -mp orte
```
● **To show a particular PE that has been defined, type this command:**

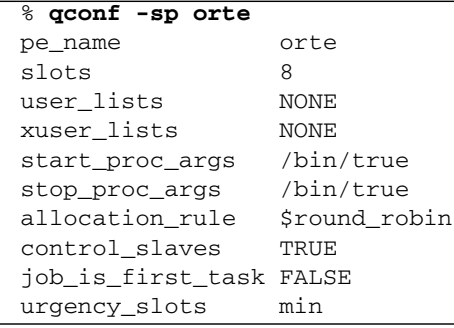

The value NONE in user\_lists and xuser\_lists mean enable everybody and exclude nobody.

The value of control\_slaves must be TRUE; otherwise, qrsh exits with an error message.

The value of job is first task must be FALSE or the job launcher consumes a slot. In other words, mpirun itself will count as one of the slots and the job will fail, because only n-1 processes will start.

#### ▼ To Use Queue Commands

● **To show all the defined queues, type the following command:**

```
% qconf -sql
all.q
```
The queue  $all.q$  is set up by default in Sun Grid Engine.

● **To configure the** orte **PE from the example in the previous section to the existing queue, type the following:**

% qconf -mattr queue pe\_list "orte" all.q

You must have Sun Grid Engine manager or operator privileges to use this command.

### Submitting Jobs in Interactive Mode

#### ▼ To Set the Interactive Display

Before you submit a job, you must have your DISPLAY environment variable set so that the interactive window will appear on your desktop, if you have not already done so.

For example, if you are working in the C shell, type the following command:

```
setenv DISPLAY desktop: 0.0
```
#### ▼ To Submit Jobs Interactively

**1. Use the** source **command to set the Sun Grid Engine environment variables from a file:**

mynode4% **source /opt/sge/default/common/settings.csh**

**2. Use the** qsh **command to start the interactive X Windows session, and specify the parallel environment (in this example, ORTE) and the number of slots to use:**

mynode4% **qsh -pe orte 2** waiting for interactive job to be scheduled... Your interactive job 324 has been successfully scheduled.

**3. On a different node in the cluster, use the cd command to switch to the directory where your executable is located.**

mynode5% **cd /workspace/joeuser/ompi/trunk/builds/sparc32-g/bin**

**4. Issue the** mpirun **command.**

mynode5% **/opt/SUNWhpc/HPC8.2/sun/bin/mpirun -np 4** *hostname*

In the above example, Sun Grid Engine starts the user executable *hostname* with 4 processes on the two Sun Grid Engine assigned slots. The following example shows the output from the mpirun command with the specified options.

mynode5% **/opt/SUNWhpc/HPC8.2/sun/bin/mpirun -np 4 --hostname mynode5**

mynode5

#### ▼ To Verify That Sun Grid Engine Is Running

The following is not required for normal operation, but if you want to verify that Sun Grid Engine is being used, add --mca ras\_gridengine\_verbose to the mpirun command line. For example:

```
% ./mpirun -np 4 -mca ras_gridengine_verbose 100 hostname
[mynode6:04234] ras:gridengine: JOB_ID: 28
[mynode6:04234] ras:gridengine: mynode6: PE_HOSTFILE shows slots=2
[mynode6:04234] ras:gridengine: mynode7: PE_HOSTFILE shows slots=2
mynode6
mynode6
mynode7
mynode7
%
```
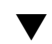

### ▼ To Start an Interactive Session Using qrsh

An alternate way to start an interactive session is by using qrsh instead of qsh. For example:

```
% qrsh -V -pe orte 8 mpirun -np 4 -byslot hostname
```
# Using MPI Client/Server Applications

The instructions in this section explain how to get best results when starting Open MPI client/server applications.

# ▼ To Launch the Client/Server Job

**1. Type the following command to launch the server application. Substitute the name of your MPI job's universe for** *univ1***:**

% ./**mpirun -np 1 --universe** *univ1* **t\_accept**

**2. Type the following command to launch the client application, substituting the name of your MPI job's universe for** *univ1***:**

% **./mpirun -np 4 --universe** *univ1* **t\_connect**

If the client and server jobs span more than 1 node, the first job (that is, the server job) must specify on the mpirun command line all the nodes that will be used. Specifying the node names allocates the specified hosts from the entire universe of server and client jobs.

For example, if the server runs on node0 and the client job runs on node1 only, the command to launch the server must specify both nodes (using the -host node0, node1 flag) even it uses only one process on node0.

Assuming that the persistent daemon is started on node0, the command to launch the server would look like this:

```
node0% ./mpirun -np 1 --universe univ1 -host node0,node1 t_accept
```
The command to launch the client is:

```
node0% ./mpirun -np 4 --universe univ1 -host node1 t_connect
```
### Using Name Publishing

If you are planning on using name publishing, you must perform some additional tasks. You need to start up an ompi-server processon your server so that both the clients andservers can exchange information using that server.

For information about how to start the ompi-server process, type the following command on your server:

% **man ompi-server**

## Troubleshooting Client/Server Jobs

If the MPI client/server job fails to start, you might see error messages similar to this:

```
node0% ./orted --persistent --seed --scope public --universe univ4
--debug
[node0:21760] procdir: (null)
[node0:21760] jobdir: (null)
[node0:21760] unidir:
/tmp/openmpi-sessions-joeuser@node0_0/univ4
[node0:21760] top: openmpi-sessions-joeuser@node0_0
[node0:21760] tmp: /tmp
[node0:21760] orte_init: could not contact the specified
universe name univ4
[node0:21760] [NO-NAME] ORTE_ERROR_LOG: Unreachable in file
/opt/SUNWhpc/HPC8.2/sun/bin/orted/runtime/orte_init_stage1.c
at line 221
```
These messages indicate that there is residual data left in the  $/\text{tmp directory}$ . This can happen if a previous client/server job has already run from the same node.

To empty the /tmp directory, use the orte-clean utility. For more information about orte-clean, see the orte-clean man page.

You might also need to run orte-clean if you see error messages similar to the following:

```
node0% ./orted --persistent --seed --scope public --universe univ4 --debug
[node0:21760] procdir: (null)
[node0:21760] jobdir: (null)
[node0:21760] unidir:
/tmp/openmpi-sessions-joeuser@node0_0/univ4
[node0:21760] top: openmpi-sessions-joeuser@node0_0
[node0:21760] tmp: /tmp
[node0:21760] orte init: could not contact the specified
universe name univ4
[node0:21760] [NO-NAME] ORTE_ERROR_LOG: Unreachable in file
/opt/SUNWhpc/HPC8.2/sun/bin/orted/runtime/orte_init_stage1.c
at line 221
                      ----------------------------------------------------------------
It looks like orte_init failed for some reason; your parallel process is likely
to abort. There are many reasons that a parallel process can fail during
orte init; some of which are due to configuration or environment problems. This
failure appears to be an internal failure; here's some additional information
(which may only be relevant to an Open MPI developer):
    orte_sds_base_contact_universe failed
```

```
--> Returned value -12 instead of ORTE SUCCESS
----------------------------------------------------------------
[node0:21760] [NO-NAME] ORTE_ERROR_LOG: Unreachable in file
/opt/SUNWhpc/HPC8.2/sun/bin/orted/runtime/orte_system_init.c
at line 42
[node0:21760] [NO-NAME] ORTE_ERROR_LOG: Unreachable in file
/opt/SUNWhpc/HPC8.2/sun/bin/orte/runtime/orte_init.c
at line 52
Open RTE was unable to initialize properly. The error occured while attempting
to orte_init(). Returned value -12 instead of ORTE_SUCCESS.
```
# For More Information

For more information about the mpirun command and its options, see the following:

- [Chapter 7](#page-69-0), ["Using MCA Parameters With](#page-69-1) mpirun" on page 55
- $\blacksquare$  the mpirun(3) man page
- Open MPI FAQ at <http://www.open-mpi.org>

# <span id="page-57-0"></span>Running Programs With mpirun in Distributed Resource Management Systems

This chapter describes the options to the mpirun command that are used for distributed resource management, and provides instructions for each resource manager. It contains the following sections:

- "mpirun [Options for Third-Party Resource Manager Integration" on page 43](#page-57-1)
- ["Running Parallel Jobs in the PBS Environment" on page 44](#page-58-0)
- ["Running Parallel Jobs in the Sun Grid Engine Environment" on page 47](#page-61-0)

# <span id="page-57-1"></span>mpirun Options for Third-Party Resource Manager Integration

ORTE is compatible with a number of other launchers, including rsh/ssh, Sun Grid Engine, and PBS.

**Note –** Open MPI itself supports other third-party launchers supported by Open MPI, such as SLURM and Torque. However, these launchers are currently not supported in Sun HPC ClusterTools software. To use these other third-party launchers, you must download the Open MPI source, compile, and link with the libraries for the launchers.

# Checking Your Open MPI Configuration

To see whether your Open MPI installation has been configured for use with the third-party resource manager you want to use, issue the ompi\_info command and pipe the output to grep. The following examples show how to use ompi\_info to check for the desired third-party resource manager.

#### ▼ To Check for rsh/ssh

To see whether your Open MPI installation has been configured to use the rsh/ssh launcher:

% **ompi\_info | grep rsh** MCA plm: rsh (MCA v2.0, API v2.0, Component v1.3)

#### ▼ To Check for PBS/Torque

To see whether your Open MPI installation has been configured to use the PBS/Torque launcher:

% **ompi\_info | grep tm** MCA ras: tm (MCA v2.0, API v2.0, Component v1.3) MCA plm: tm (MCA v2.0, API v2.0, Component v1.3)

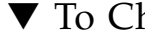

### ▼ To Check for Sun Grid Engine

To see whether your Open MPI installation has been configured to use Sun Grid Engine:

```
% ompi_info | grep gridengine
MCA ras: gridengine (MCA v2.0, API v2.0, Component v1.3)
```
# <span id="page-58-0"></span>Running Parallel Jobs in the PBS Environment

If your Open MPI environment is set up to include PBS, Open MPI automatically detects when mpirun is running within PBS, and will execute properly.

First reserve the number of resources by invoking the qsub command with the –l option. The –l option specifies the number of nodes and the number of processes per node. For example, this command sequence reserves four nodes with four processes per node for the job myjob.sh:

```
% qsub –l nodes=4:ppn=4 myjob.sh
```
When you enter the PBS environment, you can launch an individual job or a series of jobs with mpirun. The mpirun command launches the job using the nodes and processes information from PBS.The resource information is accessed using the tm calls provided by PBS; hence, tm is the name used to identify the module in ORTE. The job ranks are children of PBS, not ORTE.

You can run an ORTE job within the PBS environment in two different ways: interactive and scripted.

### ▼ To Run an Interactive Job in PBS

**1. Enter the PBS environment interactively with the** –I **option to** qsub**, and use the**

–l **option to reserve resources for the job.**

Here is an example.

% **qsub –l nodes=2:ppn=2 –I**

The command sequence shown above enters the PBS environment and reserves one node called mynode with two processes for the job. Here is the output:

```
qsub: waiting for job 20.mynode to start
qsub: job 20.mynode ready
Sun Microsystems Inc. SunOS 5.10 Generic June 2006
pbs%
```
#### **2. Launch the** mpirun **command.**

Here is an example that launches the hostname command with a verbose output:

pbs% **/opt/SUNWhpc/HPC8.2/sun/bin/mpirun -np 4 -mca plm\_tm\_verbose 1 hostname**

The output shows the hostname program being run on ranks  $r0$  and  $r1$ :

```
% /opt/SUNWhpc/HPC8.2/sun/bin/mpirun -np 4 -mca plm_tm_verbose 1
hostname
[hostname1:09064] plm:tm: launching on node mynode1
[hostname2:09064] plm:tm: launching on node mynode2
hostname2
hostname1
hostname2
hostname1
```
### ▼ To Run a Batch Job in PBS

**1. Write a script that calls** mpirun**.**

In the following examples, the script is called myjob.csh. The system is called mynode. Here is an example of the script.

```
#!/bin/csh
```

```
/opt/SUNWhpc/HPC8.2/sun/bin/mpirun -np 2 -mca plm_tm_verbose 1
hostname
```
**2. Enter the PBS environment and use the** –l **option to** qsub **to reserve resources for the job.**

Here is an example of how to use the  $-1$  option with the qsub command.

```
% qsub -l nodes=2:ppn=2 myjob.csh
```
This command enters the PBS environment and reserves one node with two processes for the job that will be launched by the script named myjob.csh.

Here is the output to the script myjob.csh.

```
% more myjob.csh.*
::::::::::::::
myjob.csh.e2365
::::::::::::::
::::::::::::::
myjob.csh.o2365
::::::::::::::
Warning: no access to tty (Bad file number).
Thus no job control in this shell.
Sun Microsystems Inc. SunOS 5.10 Generic January 2005
hostname5
hostname4
hostname5
hostname4
```
After the job finishes, it generates two output files:

- *name\_of\_job*.e*job\_id* is the file that shows the error outputs (for example, myjob.csh.e2365 in the above example).
- *name\_of\_job*.o*job\_id* is the file that shows the standard outputs (for example, myjob.csh.o2365 in the above example).

As you can see, the pbsrun command calls mpirun, which forks into two calls of the hostname program, one for each node.

# <span id="page-61-0"></span>Running Parallel Jobs in the Sun Grid Engine Environment

Sun Grid Engine 6.1 is the supported version of Sun Grid Engine for Sun HPC ClusterTools 8.2.

Before you can run parallel jobs, make sure that you have defined the parallel environment and queue before running the job.

### <span id="page-62-0"></span>Defining Parallel Environment (PE) and Queue

A PE needs to be defined for all the queues in the Sun Grid Engine cluster to be used as ORTE nodes. Each ORTE node should be installed as a Sun Grid Engine execution host. To allow the ORTE to submit a job from any ORTE node, configure each ORTE node as a submit host in Sun Grid Engine.

Each execution host must be configured with a default queue. In addition, the default queue set must have the same number of slots as the number of processors on the hosts.

#### ▼ To Use PE Commands

● **To display a list of available PEs (parallel environments), type the following:**

```
% qconf -spl
make
```
● **To define a new PE, you must have Sun Grid Engine manager or operator privileges. Use a text editor to modify a template for the PE. The following example creates a PE named** orte**.**

% qconf -ap orte

● **To modify an existing PE, use this command to invoke the default editor:**

```
gconf -mp orte
```
● **To show a particular PE that has been defined, type this command:**

```
% qconf -sp orte
pe_name orte
slots 8
user lists NONE
xuser_lists NONE
start_proc_args /bin/true
stop_proc_args /bin/true
allocation_rule $round_robin
control_slaves TRUE
job_is_first_task FALSE
urgency_slots min
```
The value NONE in user\_lists and xuser\_lists mean enable everybody and exclude nobody.

The value of control\_slaves must be TRUE; otherwise, qrsh exits with an error message.

The value of job is first task must be FALSE or the job launcher consumes a slot. In other words, mpirun itself will count as one of the slots and the job will fail, because only n-1 processes will start.

#### ▼ To Use Queue Commands

● **To show all the defined queues, type the following command:**

```
% qconf -spl
all.q
```
The queue  $all.q$  is set up by default in Sun Grid Engine.

● **To configure the** orte **PE from the example in the previous section to the existing queue, type the following:**

% qconf -mattr queue pe\_list "orte" all.q

You must have Sun Grid Engine manager or operator privileges to use this command.

# Submitting Jobs Under Sun Grid Engine Integration

There are two ways to submit jobs under Sun Grid Engine integration: interactive mode and batch mode. The instructions in this section describe how to submit jobs in batch mode. For information about how to use interactive mode, see [Chapter 5](#page-33-0).

#### ▼ To Set the Interactive Display

Before you submit a job, you must have your DISPLAY environment variable set so that the interactive window will appear on your desktop, if you have not already done so.

For example, if you are working in the C shell, type the following command:

```
% setenv DISPLAY desktop:0.0
```
#### ▼ To Submit Jobs in Batch Mode

**Note –** Before you can use the parallel environment, make sure that you have set it up before running the job. See ["Defining Parallel Environment \(PE\) and Queue" on](#page-62-0) [page 48](#page-62-0) for more information.

**1. Create the script. In this example,** mpirun **is embedded within a script to** qsub**.**

```
mynode4% cat SGE.csh
#!/usr/bin/csh
# set PATH: including location of MPI program to be run
setenv PATH /opt/SUNWhpc/HPC8.2/examples/connectivity:${PATH}
```
mpirun -np 4 -mca ras\_gridengine\_verbose 100 connectivity.sparc -v

**Note –** The --mca ras gridengine verbose 100 setting is used in this example only to show that Sun Grid Engine is being used. This would not be needed for normal operation.

**2. Next, source the Sun Grid Engine environment variables from a** settings.csh **file where \$SGE\_ROOT is set to** /opt/sge**:.**

% **source \$SGE\_ROOT/default/common/settings.csh**

**3. To start the batch (or scripted) job, specify the parallel environment, slot number and the user executable.**

```
% qsub -pe orte 2 sge.csh
your job 305 ("sge.csh") has been submitted
```
Since this is submitted as a batch job, you would not expect to see output at the terminal. If no indication is given for where the output should go, Sun Grid Engine redirects to your home directory and creates <*job\_name*>.o<*job\_number*>.

The job creates the output files. The file name with the format *name\_of\_job*.o*job\_id* contains the standard output. The file name with the format *name\_of\_job*.e*job\_id* contains the error output. If the job executes normally, the error output files will be empty.

The following example lists the files produced by a job called sge.csh with the job ID number 866:

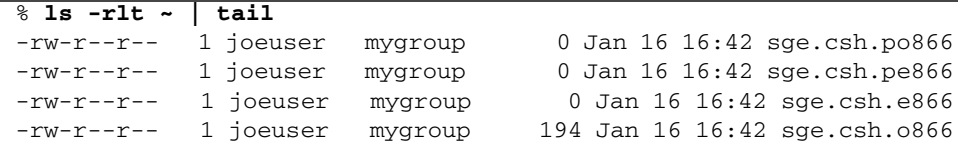

By default, the output files are located in your home directory, but you can use Sun Grid Engine software to change the location of the files, if desired.

**Note –** In most cases, you do not need to change the values set in the gridengine MCA parameters. If you run into difficulty and want to change the values for debugging purposes, the option is available. For more information about MCA parameters, see [Chapter 7](#page-69-0).

#### ▼ To See a Running Job

**Type the following command:** 

% **qstat -f**

#### ▼ To Delete a Running Job

● **Type the following command:**

% **qdel** *job-number*

where *job-number* is the number of the job you want to delete.

For more information about Sun Grid Engine commands, refer to the Sun Grid Engine documentation.

#### rsh Limitations

**Note –** This issue affects both rsh and the Sun Grid Engine program qrsh. qrsh uses rsh to launch jobs.

If you are using rsh or qrsh as the job launcher on a large cluster with hundreds of nodes, rsh might show the following error messages when launching jobs on the remote nodes:

rcmd: socket: Cannot assign requested address rcmd: socket: Cannot assign requested address rcmd: socket: Cannot assign requested address [node0:00749] ERROR: A daemon on node m2187 failed to start as expected. [node0:00749] ERROR: There may be more information available from [node0:00749] ERROR: the 'qstat -t' command on the Grid Engine tasks. [node0:00749] ERROR: If the problem persists, please restart the [node0:00749] ERROR: Grid Engine PE job

This indicates that rsh is running out of sockets when launching the job from the head node.

#### Using rsh as the Job Launcher

If you are using rsh as your job launcher, use ssh instead. Add the following to your command line:

**-mca plm\_rsh\_agent ssh**

#### Using Sun Grid Engine as the Job Launcher

If you are using Sun Grid Engine version 6.1 or earlier as your job launcher, you can modify the Sun Grid Engine configuration to allow Sun Grid Engine to use ssh instead of rsh to launch tasks on the remote nodes. The following web site describes how to perform this workaround:

[http://gridengine.sunsource.net/howto/qrsh\\_qlogin\\_ssh.html](http://gridengine.sunsource.net/howto/qrsh_qlogin_ssh.html)

Note that this workaround does not properly track resource usage, nor does it allow proper job accounting. Sun Grid Engine tracks resource usage by attaching an extra groupid when launching tasks as a user of the remote connection.

Sun Grid Engine version 6.2 fixes this issue by not using rsh to start jobs on remote nodes. Instead Sun Grid Engine version 6.2 makes use of a native Interactive Job Support (IJS), which removes any dependencies on rsh, ssh, or telnet. It is recommended that you upgrade to the latest available version of Sun Grid Engine.

# For More Information

For more information about using the mpirun command to perform batch processing, see the following:

- mpirun(3) man page
- Running MPI Jobs section of the Open MPI FAQ at [http://www.open](http://www.open-mpi.org/faq/?category=running#plm-available)[mpi.org/faq/?category=running#plm-available](http://www.open-mpi.org/faq/?category=running#plm-available)

# <span id="page-69-1"></span><span id="page-69-0"></span>Using MCA Parameters With mpirun

Open MPI uses Modular Component Architecture (MCA) parameters to provide a way to tune your runtime environment. Each parameter corresponds to a specific function. You change the value of the parameter in order to change the function.

Developing an Open MPI application that uses MCA parameters poses a number of advantages. Developers and administrators can customize the Open MPI environment to suit the specific needs of hardware or the operating environment. For example, a system administrator might use MCA parameters to optimize an Open MPI installation on a network so that users only need to run with the default values to obtain the best performance.

This chapter contains the following topics:

- ["About the Modular Component Architecture" on page 56](#page-70-0)
- ["Open MPI Frameworks" on page 56](#page-70-1)
- "The ompi\_info [Command" on page 59](#page-73-0)
- ["Using MCA Parameters" on page 68](#page-82-0)
- ["For More Information" on page 79](#page-93-0)

In order to understand how MCA parameters fit within Open MPI, you must understand how the Modular Component Architecture is constructed.

# <span id="page-70-0"></span>About the Modular Component Architecture

The Modular Component Architecture (MCA) is the backbone for much of Open MPI's functionality. It is a series of *frameworks*, *components*, and *modules* that are assembled at runtime to create an MPI implementation.

An MCA *framework* manages a specific Open MPI task (such as process launching for ORTE). Each MCA framework supports a single component type, but can support multiple versions of that type. The framework uses the services from the MCA base functionality to find and/or load components.

An MCA *component* is an implementation of a framework's interface. It is a standalone collection of code that can be bundled into a plug-in that can be inserted into the Open MPI code base, either at runtime and/or at compile time.

An MCA *module* is an instance of a component. For example, if a node running an Open MPI application has multiple Ethernet NICs, the Open MPI application will contain one TCP MPI point-to-point component, but two TCP point-to-point modules.

For more information about the Open MPI Modular Component Architecture, see the Open MPI FAQ on runtime tuning at:

<http://www.open-mpi.org/faq/?category=tuning>

# <span id="page-70-1"></span>Open MPI Frameworks

There are three types of frameworks in Open MPI:

- In the MPI layer (OMPI)
- In the run-time layer (ORTE)
- In the operating system/platform layer (OPAL)

You might think of these frameworks as ways to group MCA parameters by function. For example, the OMPI btl framework controls the functions in the byte transfer layer, or BTL (point-to-point byte movement) in the network. All of the MCA parameters that are grouped under btl affect the BTL layer.

In addition to the parameters that are grouped under the individual frameworks, there are top-level MCA parameters that affect the frameworks themselves and specify values to your Open MPI installation.

**TABLE 7-1** Top-Level MCA Parameters

| <b>Parameter Group</b> | <b>Description</b>                                  |
|------------------------|-----------------------------------------------------|
| mca                    | Specify paths or functions for MCA parameters       |
| mpi                    | Specify MPI behavior at runtime                     |
| orte                   | Specify debugging functions and components for ORTE |
| opal                   | Specify stack trace information                     |

To view the available top-level parameters in each group, type the following command:

```
% ompi_info --param groupname groupname
```
where groupname stands for the parameter group you want to view. For example, to view the available MPI parameters, you would type:

```
% ompi_info --param mpi mpi
```
### OMPI Frameworks

The following table lists the frameworks in the MPI layer.

**TABLE 7-2** OMPI Frameworks

| <b>Framework</b> | <b>Description</b>                                 |
|------------------|----------------------------------------------------|
| allocator        | Memory allocator                                   |
| bm1              | BTL management layer (managing multiple devices)   |
| bt1              | Byte transfer layer (point-to-point byte movement) |
| coll             | MPI collective algorithms                          |
| io               | MPI-2 I/O functionality                            |
| mpool            | Memory pool management                             |
| mt1              | Messaging transport layer                          |
| osc              | One-sided communication                            |
| <b>Framework</b> | <b>Description</b>                                                                      |  |
|------------------|-----------------------------------------------------------------------------------------|--|
| pml              | Point-to-point management layer (fragmenting, reassembly, top-layer<br>protocols, etc.) |  |
| rcache           | Memory registration management                                                          |  |
| topo             | MPI topology information                                                                |  |

**TABLE 7-2** OMPI Frameworks *(Continued)*

Currently, there is no simple way to get a list of the available components in a framework. You can use the grep command to search for components. For example, the following command searches for a list of components in the btl framework:

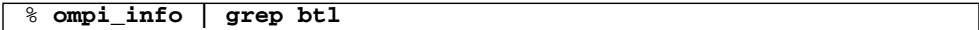

### ORTE Frameworks

The following table lists the ORTE frameworks.

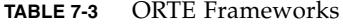

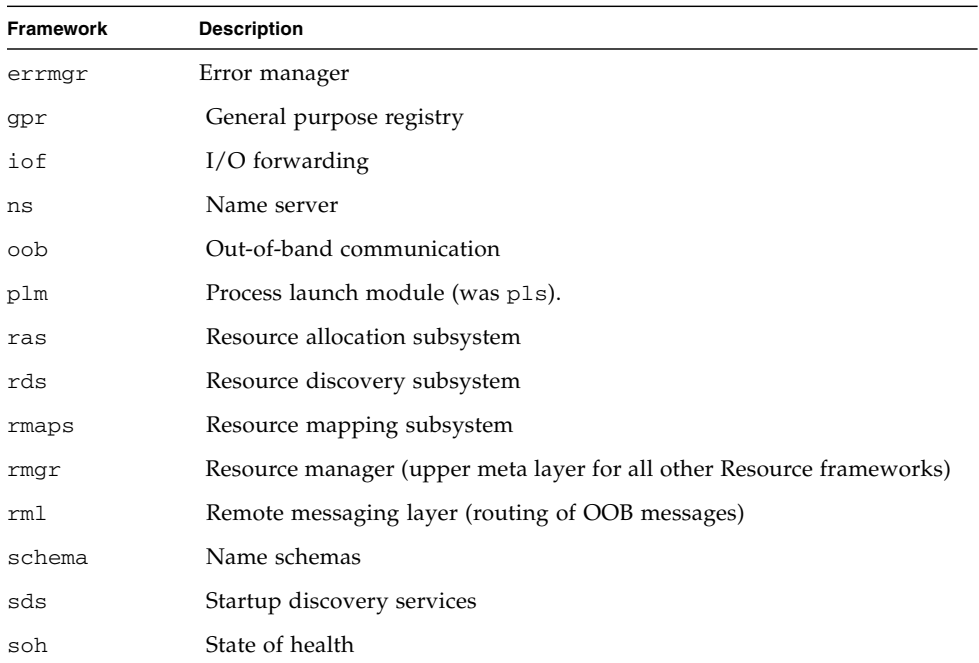

## OPAL Frameworks

The following table lists the OPAL frameworks.

**TABLE 7-4** OPAL Frameworks

| <b>Framework</b> | <b>Description</b>                  |  |
|------------------|-------------------------------------|--|
| backtrace        | Stack trace framework for debugging |  |
| maffinity        | Memory affinity                     |  |
| memory           | Memory hooks                        |  |
| paffinity        | Processor affinity                  |  |
| timer            | High-resolution timers              |  |

A complete list of MCA parameters, grouped under each of these frameworks, appears in Appendix B.

# The ompi\_info Command

The ompi\_info command returns information about your Sun HPC ClusterTools/Open MPI installation. When you issue the command without any modifiers, ompi\_info returns the following information:

- Revision information for Open MPI, ORTE, and OPAL
- Installed compilers
- Architecture of the node on which Open MPI is installed
- Version information for the installed frameworks

# Command Options

The ompi\_info command has the following options:

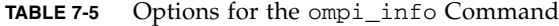

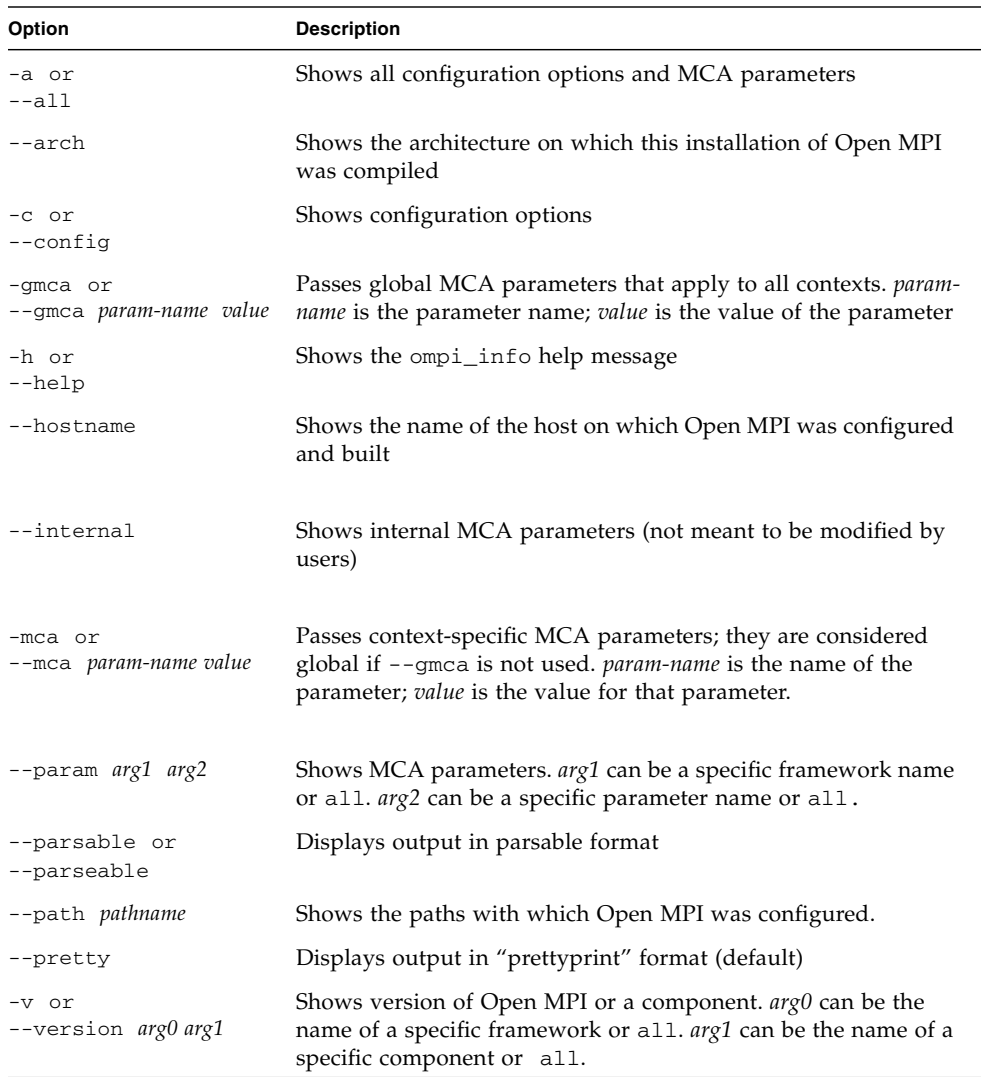

The output from the ompi\_info command appears similar to the following:

```
% ompi_info
                 Open MPI: 1.2r13978-ct7b027r1708
   Open MPI SVN revision: 0
```

```
 Open RTE: 1.2r13978-ct7b027r1708
    Open RTE SVN revision: 0
                     OPAL: 1.2r13978-ct7b027r1708
        OPAL SVN revision: 0
                   Prefix: /opt/SUNWhpc/HPC8.2
  Configured architecture: i386-pc-solaris2.10
            Configured by: root
            Configured on: Thu Mar 8 16:47:40 EST 2008
           Configure host: burpen-csx10-0
                 Built by: root
                 Built on: Thu Mar 8 17:04:51 EST 2008
               Built host: burpen-csx10-0
               C bindings: yes
             C++ bindings: yes
       Fortran77 bindings: yes (all)
       Fortran90 bindings: yes
 Fortran90 bindings size: trivial
               C compiler: cc
      C compiler absolute: /ws/ompi-tools/SUNWspro/SOS12/bin/cc
             C++ compiler: CC
   C++ compiler absolute: /ws/ompi-tools/SUNWspro/SOS12/bin/CC
       Fortran77 compiler: f77
   Fortran77 compiler abs: /ws/ompi-tools/SUNWspro/SOS12/bin/f77
       Fortran90 compiler: f95
   Fortran90 compiler abs: /ws/ompi-tools/SUNWspro/SOS12/bin/f95
              C profiling: yes
            C++ profiling: yes
      Fortran77 profiling: yes
      Fortran90 profiling: yes
           C++ exceptions: yes
           Thread support: no
   Internal debug support: no
      MPI parameter check: runtime
Memory profiling support: no
Memory debugging support: no
          libltdl support: yes
   Heterogeneous support: yes
 mpirun default --prefix: yes
            MCA backtrace: printstack (MCA v1.0, API v1.0, Component v1.2)
            MCA paffinity: solaris (MCA v1.0, API v1.0, Component v1.2)
           MCA maffinity: first_use (MCA v1.0, API v1.0, Component v1.2)
                MCA timer: solaris (MCA v1.0, API v1.0, Component v1.2)
            MCA allocator: basic (MCA v1.0, API v1.0, Component v1.0)
            MCA allocator: bucket (MCA v1.0, API v1.0, Component v1.0)
                 MCA coll: basic (MCA v1.0, API v1.0, Component v1.2)
                 MCA coll: self (MCA v1.0, API v1.0, Component v1.2)
                 MCA coll: sm (MCA v1.0, API v1.0, Component v1.2)
                 MCA coll: tuned (MCA v1.0, API v1.0, Component v1.2)
                   MCA io: romio (MCA v1.0, API v1.0, Component v1.2)
```
 MCA mpool: sm (MCA v1.0, API v1.0, Component v1.2) MCA mpool: udapl (MCA v1.0, API v1.0, Component v1.2) MCA pml: cm (MCA v1.0, API v1.0, Component v1.2) MCA pml: ob1 (MCA v1.0, API v1.0, Component v1.2) MCA bml: r2 (MCA v1.0, API v1.0, Component v1.2) MCA rcache: rb (MCA v1.0, API v1.0, Component v1.2) MCA rcache: vma (MCA v1.0, API v1.0, Component v1.2) MCA btl: self (MCA v1.0, API v1.0.1, Component v1.2) MCA btl: sm (MCA v1.0, API v1.0.1, Component v1.2) MCA btl: tcp (MCA v1.0, API v1.0.1, Component v1.0) MCA btl: udapl (MCA v1.0, API v1.0, Component v1.2) MCA topo: unity (MCA v1.0, API v1.0, Component v1.2) MCA osc: pt2pt (MCA v1.0, API v1.0, Component v1.2) MCA errmgr: hnp (MCA v1.0, API v1.3, Component v1.2) MCA errmgr: orted (MCA v1.0, API v1.3, Component v1.2) MCA errmgr: proxy (MCA v1.0, API v1.3, Component v1.2) MCA gpr: null (MCA v1.0, API v1.0, Component v1.2) MCA gpr: proxy (MCA v1.0, API v1.0, Component v1.2) MCA gpr: replica (MCA v1.0, API v1.0, Component v1.2) MCA iof: proxy (MCA v1.0, API v1.0, Component v1.2) MCA iof: svc (MCA v1.0, API v1.0, Component v1.2) MCA ns: proxy (MCA v1.0, API v2.0, Component v1.2) MCA ns: replica (MCA v1.0, API v2.0, Component v1.2) MCA oob: tcp (MCA v1.0, API v1.0, Component v1.0) MCA ras: dash host (MCA v1.0, API v1.3, Component v1.2) MCA ras: gridengine (MCA v1.0, API v1.3, Component v1.2) MCA ras: localhost (MCA v1.0, API v1.3, Component v1.2) MCA ras: tm (MCA v1.0, API v1.3, Component v1.2) MCA rds: hostfile (MCA v1.0, API v1.3, Component v1.2) MCA rds: proxy (MCA v1.0, API v1.3, Component v1.2) MCA rds: resfile (MCA v1.0, API v1.3, Component v1.2) MCA rmaps: round\_robin (MCA v1.0, API v1.3, Component v1.2) MCA rmgr: proxy (MCA v1.0, API v2.0, Component v1.2) MCA rmgr: urm (MCA v1.0, API v2.0, Component v1.2) MCA rml: oob (MCA v1.0, API v1.0, Component v1.2) MCA plm: gridengine (MCA v1.0, API v1.3, Component v1.2) MCA plm: proxy (MCA v1.0, API v1.3, Component v1.2) MCA plm: rsh (MCA v1.0, API v1.3, Component v1.2) MCA plm: tm (MCA v1.0, API v1.3, Component v1.2) MCA sds: env (MCA v1.0, API v1.0, Component v1.2) MCA sds: pipe (MCA v1.0, API v1.0, Component v1.2) MCA sds: seed (MCA v1.0, API v1.0, Component v1.2) MCA sds: singleton (MCA v1.0, API v1.0, Component v1.2)

# Using the ompi\_info Command With MCA Parameters

The ompi\_info command can list the parameters for a given component, all the parameters for a specific framework, or all parameters. The ompi\_info output for most parameters contains a description of the parameter. The output for any parameter shows the current value of that parameter.

### ▼ To List All MCA Parameters

● **Type the following command at the system prompt:**

% **ompi\_info --param all all**

The output from **ompi\_info** lists all of the installed frameworks, their MCA parameters, and their current values.

### ▼ To List All MCA Parameters For a Framework

● **Type the following command at the system prompt:**

```
% ompi_info --param btl all
```
In this example, the command lists all of the available MCA parameters for the btl framework. The output from ompi\_info looks similar to the following:

```
MCA btl: parameter "btl_base_debug" (current value: "0")
                          If btl_base_debug is 1 standard debug is output, if >
                           1 verbose debug is output
                  MCA btl: parameter "btl" (current value: <none>)
                           Default selection set of components for the btl
                          framework (<none> means "use all components that can
                           be found")
                 MCA btl: parameter "btl base verbose" (current value: "0")
                           Verbosity level for the btl framework (0 = no
                           verbosity)
                 MCA btl: parameter "btl self free list num" (current value:
                           "0")
                           Number of fragments by default
                  MCA btl: parameter "btl_self_free_list_max" (current value:
                           "-1")
                           Maximum number of fragments
                  MCA btl: parameter "btl_self_free_list_inc" (current value:
```
 "32") Increment by this number of fragments MCA btl: parameter "btl\_self\_eager\_limit" (current value: "131072") Eager size fragmeng (before the rendez-vous ptotocol) MCA btl: parameter "btl\_self\_min\_send\_size" (current value: "262144") Minimum fragment size after the rendez-vous MCA btl: parameter "btl\_self\_max\_send\_size" (current value: "262144") Maximum fragment size after the rendez-vous MCA btl: parameter "btl\_self\_min\_rdma\_size" (current value: "2147483647") Maximum fragment size for the RDMA transfer MCA btl: parameter "btl\_self\_max\_rdma\_size" (current value: "2147483647") Maximum fragment size for the RDMA transfer MCA btl: parameter "btl\_self\_exclusivity" (current value: "65536") Device exclusivity MCA btl: parameter "btl\_self\_flags" (current value: "10") Active behavior flags MCA btl: parameter "btl\_self\_priority" (current value: "0") MCA btl: parameter "btl\_sm\_free\_list\_num" (current value: "8") MCA btl: parameter "btl\_sm\_free\_list\_max" (current value: "-1") MCA btl: parameter "btl\_sm\_free\_list\_inc" (current value: "64") MCA btl: parameter "btl\_sm\_exclusivity" (current value: "65535") MCA btl: parameter "btl sm latency" (current value: "100") MCA btl: parameter "btl\_sm\_max\_procs" (current value: "-1") MCA btl: parameter "btl\_sm\_sm\_extra\_procs" (current value: "2") MCA btl: parameter "btl\_sm\_mpool" (current value: "sm") MCA btl: parameter "btl\_sm\_eager\_limit" (current value: "4096") MCA btl: parameter "btl\_sm\_max\_frag\_size" (current value: "32768") MCA btl: parameter "btl\_sm\_size\_of\_cb\_queue" (current value: "128") MCA btl: parameter "btl\_sm\_cb\_lazy\_free\_freq" (current value: "120") MCA btl: parameter "btl\_sm\_priority" (current value: "0") MCA btl: parameter "btl\_tcp\_if\_include" (current value: <none>) MCA btl: parameter "btl\_tcp\_if\_exclude" (current value: "lo") MCA btl: parameter "btl\_tcp\_free\_list\_num" (current value: "8")

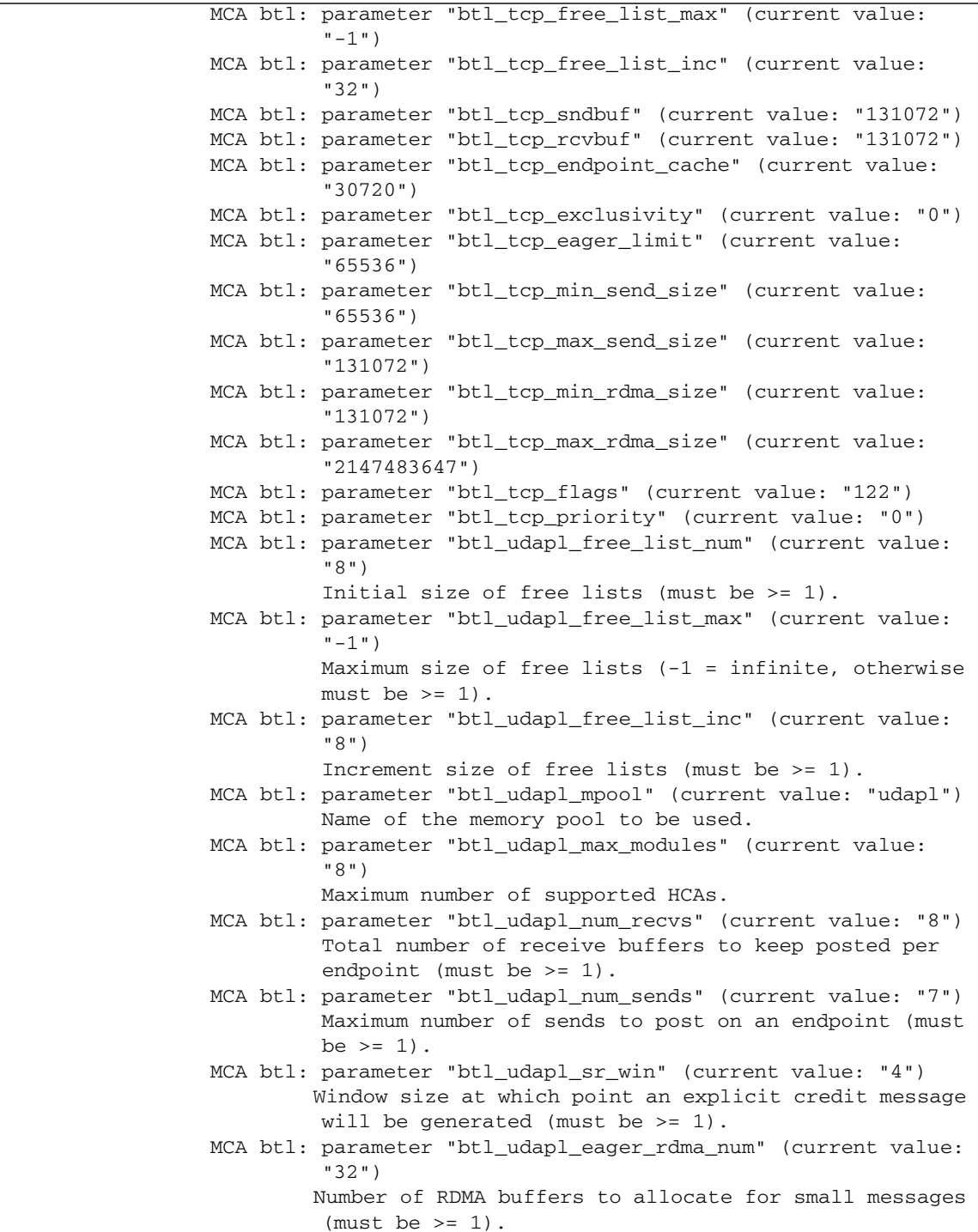

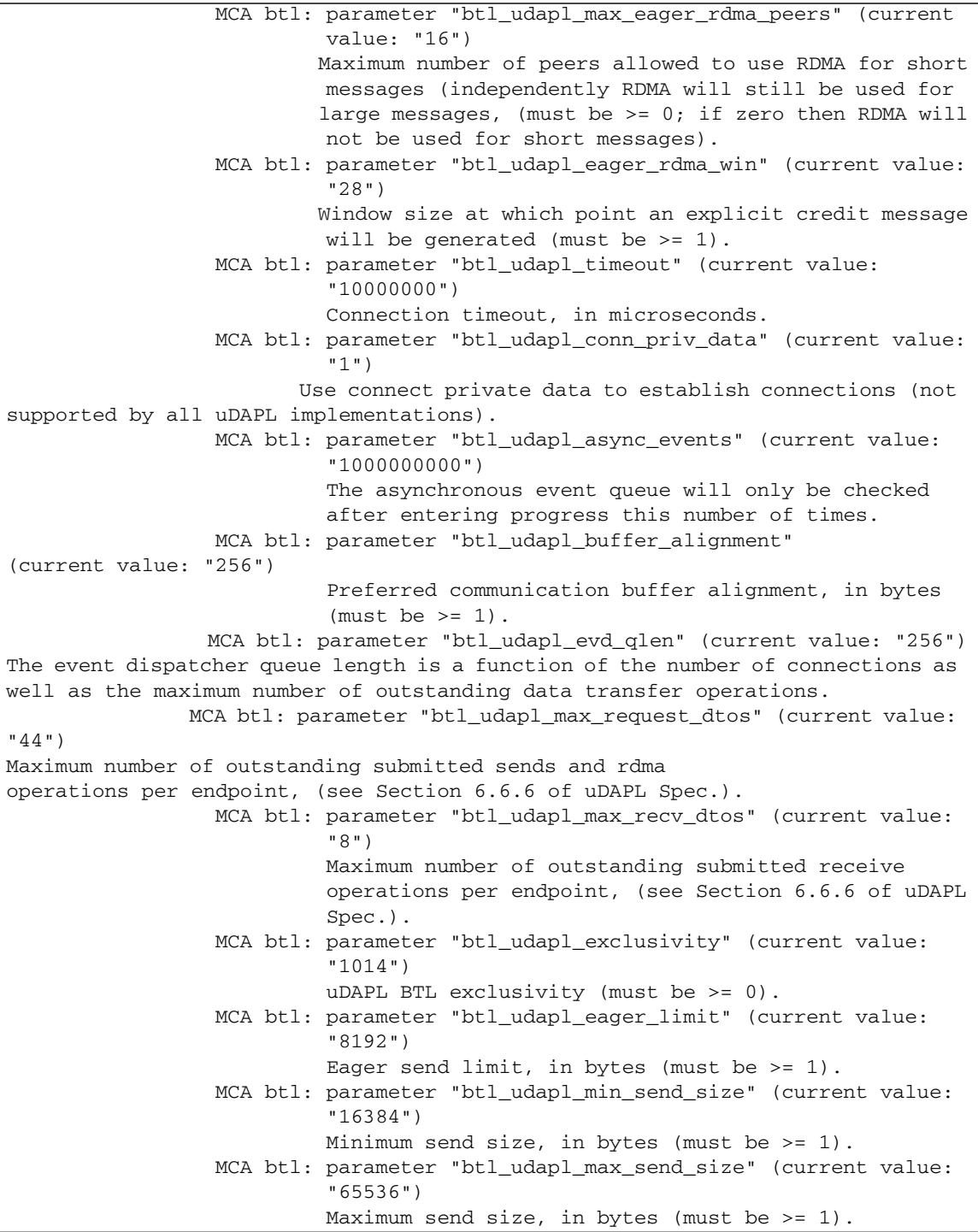

 MCA btl: parameter "btl\_udapl\_min\_rdma\_size" (current value: "524288") Minimum RDMA size, in bytes (must be >= 1). MCA btl: parameter "btl\_udapl\_max\_rdma\_size" (current value: "131072") Maximum RDMA size, in bytes (must be >= 1). MCA btl: parameter "btl\_udapl\_flags" (current value: "2") BTL flags, added together: PUT=2 (cannot be 0). MCA btl: parameter "btl\_udapl\_bandwidth" (current value: "225") Approximate maximum bandwidth of network (must be >= 1). MCA btl: parameter "btl\_udapl\_priority" (current value: "0") MCA btl: parameter "btl\_base\_include" (current value: <none>) MCA btl: parameter "btl\_base\_exclude" (current value: <none>) MCA btl: parameter "btl\_base\_warn\_component\_unused" (current value: "0") This parameter is used to turn on warning messages when certain NICs are not used

### ▼ To Display All MCA Parameters For a Selected Component

● **Type the following command at the system prompt:**

% **ompi\_info --param btl tcp**

The ompi\_info output looks similar to the following:

```
MCA btl: parameter "btl_base_debug" (current value: "0")
                         If btl_base_debug is 1 standard debug is output, if >
                          1 verbose debug is output
                 MCA btl: parameter "btl" (current value: <none>)
                          Default selection set of components for the btl
                           framework (<none> means "use all components that can
                          be found")
                 MCA btl: parameter "btl_base_verbose" (current value: "0")
                          Verbosity level for the btl framework (0 = no
                          verbosity)
                 MCA btl: parameter "btl_tcp_if_include" (current value:
                          <none>)
                 MCA btl: parameter "btl_tcp_if_exclude" (current value: "lo")
                 MCA btl: parameter "btl_tcp_free_list_num" (current value:
 "8")
```

```
MCA btl: parameter "btl tcp free list max" (current value:
          "-1")
 MCA btl: parameter "btl_tcp_free_list_inc" (current value:
          "32")
 MCA btl: parameter "btl_tcp_sndbuf" (current value: "131072")
 MCA btl: parameter "btl_tcp_rcvbuf" (current value: "131072")
MCA btl: parameter "btl tcp endpoint cache" (current value:
          "30720")
 MCA btl: parameter "btl_tcp_exclusivity" (current value: "0")
 MCA btl: parameter "btl_tcp_eager_limit" (current value:
          "65536")
 MCA btl: parameter "btl_tcp_min_send_size" (current value:
          "65536")
 MCA btl: parameter "btl_tcp_max_send_size" (current value:
          "131072")
 MCA btl: parameter "btl_tcp_min_rdma_size" (current value:
          "131072")
 MCA btl: parameter "btl_tcp_max_rdma_size" (current value:
          "2147483647")
 MCA btl: parameter "btl_tcp_flags" (current value: "122")
 MCA btl: parameter "btl_tcp_priority" (current value: "0")
 MCA btl: parameter "btl_base_warn_component_unused" (current
          value: "0")
          This parameter is used to turn on warning messages
          when certain NICs are not used
```
# <span id="page-82-0"></span>Using MCA Parameters

There are three ways to use MCA parameters with Open MPI:

- 1. Setting the parameter from the command line using the mpirun  $-$ -mca command. This method assumes the highest precedence; values set for parameters using this method override any other values specified for the same parameter.
- 2. Using the parameter as an environment variable. Values for parameters set in this fashion assume the next highest priority.
- 3. Setting the parameter values in a text file. Parameter values specified using this method have the lowest priority.

## ▼ To Set MCA Parameters From the Command Line

● **Type the following command at the system prompt:**

% **mpirun --mca** *param-name value*

In this example, *param-name* stands for the name of the MCA parameter you want to set, and *value* stands for the new value you want to specify for the parameter. For example, the following command sets the value of the mpi\_show\_handle\_leaks parameter to 1 for the specified job:

% **mpirun --mca mpi\_show\_handle\_leaks 1 -np 4 a.out**

This sets the value of MCA parameter mpi\_show\_handle\_leaks to 1 before running the program a. out with four processes.

## Using MCA Parameters As Environment Variables

As with other types of environment variables, the syntax for setting MCA parameters as environment variables varies with the type of command shell.

▼ To Set MCA Parameters in the sh Shell

#### **1. Type the following command at the prompt:**

% **OMPI\_MCA\_***param-name*=*value*

where *param-name* is the name of the MCA parameter you want to set, and *value* is the desired value for the parameter. For example, the following command sets the mpi\_show\_handle\_leaks parameter to 1:

% **OMPI\_MCA\_mpi\_show\_handle\_leaks=1**

#### **2. Type the following command:**

% **export OMPI\_MCA\_***param-name*

For example, an export command using the parameter used in the previous step would look like this:

% **export OMPI\_MCA\_mpi\_show\_handle\_leaks**

**3. Issue the** mpirun **command with the desired options. For example:**

% **mpirun -np 4 a.out**

▼ To Set MCA Parameters in the C Shell

**1. Use the** setenv **command to set the MCA parameter.**

% **setenv OMPI\_MCA\_***param-name value*

where *param-name* is the name of the MCA parameter you want to set, and *value* is the desired value for the parameter. The following example shows how to set the mpi\_show\_handle\_leaks parameter to 1.

% **setenv OMPI\_MCA\_mpi\_show\_handle\_leaks 1**

**2. Issue the** mpirun **command for the program (in this example,** a.out**).**

% **mpirun -np 4 a.out**

### ▼ To Specify MCA Parameters Using a Text File

**1. Create a text file, specifying each parameter/value pair on a separate line. Comments are allowed. For example:**

```
# This is a comment
# Set the same MCA parameter as in previous examples
mpi_show_handle_leaks = 1
# Default to rsh always
plm_rsh_agent = rsh
mpi_preconnect_all = 1
mpi_param_check = 0
#
# udapl parameters - comment or uncomment as needed
#
#bt1 = self, top, sm#btl = self,udapl,sm
bt1 = ^tcp
```
**2. Name the file** mca-params.conf **and save it.**

You can save the file either to your home directory under \$HOME/.openmpi/mca-params.conf, where the parameter values in the file will only affect your jobs, or you can save it to /opt/SUNWhpc/HPC8.2/lib/openmpi-mca-params.conf, where the parameter values in the file affect all users.

The following example shows the output from the ompi\_info command for mca\_param\_files.

```
% ompi_info --param mca mca_param_files
MCA mca: parameter "mca_param_files" (current value:
"/home/joeuser/.openmpi/mca-params.conf:
/opt/SUNWhpc/HPC8.2/etc/openmpi-mca-params.conf")
Path for MCA configuration files containing default parameter values
MCA mca: parameter "mca_component_path" (current value:
"/opt/SUNWhpc/HPC8.2/lib/openmpi:/home/joeuser/.openmpi/components")
Path where to look for Open MPI and ORTE components
MCA mca: parameter "mca_verbose" (current value: <none>)
Top-level verbosity parameter
MCA mca: parameter "mca_component_show_load_errors" (current value: "1")
Whether to show errors for components that failed to load or not
MCA mca: parameter "mca_component_disable_dlopen" (current value: "0")
Whether to attempt to disable opening dynamic components or not
```
The MCA parameter mca\_param\_files specifies a colon-delimited path of files to search for MCA parameters. Files to the left of the colon have lower precedence; files to the right of the colon have higher precedence. At runtime, mpirun searches the following two files in order when the mca\_param\_files parameter is set:

- 1. \$HOME/.openmpi/mca-params.conf: The user-supplied set of values takes the highest precedence.
- 2. \$prefix/etc/openmpi-mca-params.conf: The system-supplied set of values has a lower precedence.

In the above example, Open MPI first searches /home/joeuser/.openmpi/mcaparams.conf for MCA parameters, and then searches /opt/SUNWhpc/HPC8.2/etc/openmpi-mca-params.conf. If a parameter appears in both locations, the value set in the second file (the file to the right of the colon) is used.

## Including and Excluding Components

Each MCA framework has a top-level MCA parameter that you can use to select which components are to be used at runtime. In other words, there is an MCA parameter of the same name as each MCA framework (for example, bt1) that you can use to include or exclude components from a given run.

You can use top-level parameters in the same way you would use other MCA parameters (for example, you can set them from the command line, as environment variables, or in text files).

For example, the btl MCA parameter is used to control which byte transfer layer (BTL) components are used with mpirun. The value for the btl parameter is a list of components separated by commas, with the optional prefix  $\land$  (caret symbol).

**Note –** Do not mix "include" instructions with "exclude" instructions in the same command; otherwise, mpirun returns an error.

### ▼ To Include and Exclude Components Using the Command Line

#### ● **Type the following command at the system prompt:**

% **mpirun --mca** *framework comp1, comp2 ^comp3*

In this example, the components *comp1* and *comp2* are included for the framework specified by --mca *framework*. Component *comp3* is excluded, since it is preceded by the  $\wedge$  (caret) symbol.

For example, the following command excludes the tcp and openib components from the BTL framework, and implicitly includes all the other components:

#### % **mpirun --mca btl ^tcp,openib ...**

The use of the caret followed by the ellipsis in the command means "Perform the opposite action with the rest of the components." When the mpirun  $-$  mca command specifies components to be excluded, the caret followed by the ellipsis ellipsis implicitly includes the rest of the components in that framework. When the mpirun --mca command specifically includes components, the caret followed by the ellipsis means "and exclude the components not specified."

For example, the following command includes only the self, sm, and gm components of btl and implicitly excludes the rest:

% **mpirun --mca btl self,sm,gm ...**

## Processor and Memory Affinity

### Using Processor Affinity

The term *processor affinity* refers to the state where the operating system allows only that process to run on a specific processor. On multi-processor machines, this can help improve performance by not allowing the operating system to move processes between processors. This can eliminate the "jitter" from performance characteristics due to the OS moving processes, which means that performance characteristics should be consistent among multiple runs. This approach can dramatically improve performance.

**Note –** Processor affinity should not be used when a node is over-subscribed (that is, when more processes are launched than there are processors). This can lead to a serious degradation in performance (even more than simply oversubscribing the node). Open MPI usually detects this situation and automatically disables the use of processor affinity (and displays run-time warnings to this effect). For more information about oversubscribing nodes, see ["Oversubscribing Nodes" on page 27](#page-41-0).

### Using Memory Affinity

Memory affinity is only relevant for Non-Uniform Memory Access (NUMA) machines, such as many models of multi-processor Opteron<sup> $TM$ </sup> machines. In a NUMA architecture, memory is physically distributed throughout the machine, even though it is virtually treated as a single address space. That is, memory may be physically local to one or more processors; therefore, the memory is remote to other processors. This means that some memory can be accessed more quickly by a process than other memory.

Open MPI supports general and specific memory affinity, which means that it generally tries to allocate all memory local to the processor that asked for it. When shared memory is used for communication, Open MPI uses memory affinity to make certain pages local to specific processes in order to minimize memory network/bus traffic.

### ▼ To Find Out Whether Memory Affinity Is Supported

Open MPI supports memory affinity on a variety of systems.

● **To find out which systems are supported, type the** ompi\_info **command and look for** maffinity **components to see if your system is supported. For example:**

```
% ompi_info | grep maffinity
MCA maffinity: first_use (MCA v1.0, API v1.0, Component v1.2)
```
**Note –** Memory affinity support is enabled only when processor affinity is enabled. This is because processes might allocate local memory and then move to a different processor, and the second processor might be remote from the memory that the process just allocated. This negates the purpose of specifying memory affinity.

### Running MPI Jobs With Processor and Memory Affinity

If your system supports processor and memory affinity as shown using the ompi\_info command, you can explicitly tell Open MPI to use affinity when running MPI jobs.

**Note –** Processor and memory affinity function only on multi-processor machines.

Currently, Open MPI only offers coarse-grained controls for processor affinity. For this reason, you can obtain the best results if processes in an Open MPI job using processor affinity are the only intensive processes running on the nodes being used for the job. Since most schedulers do not provide information on which processors should be used for specific processes, Open MPI assumes that its processes are "alone" on the node. Open MPI then exclusively claims CPUs, starting with the first one.

This means that if two processor-affinity-enabled jobs are running on the same node, they will both attempt to claim the first processor(s) on the node, resulting in CPU thrashing (and severely degraded performance).

**Note –** When running with processor affinity, all processors must be operational. Otherwise, processor affinity will not function because all the processors must be accessed in sequence.

### ▼ To Enable Affinity Using the Command Line

● **To enable processor (and potentially memory) affinity, set the MCA parameter** opal\_paffinity\_alone **to 1.**

For example, the following command enables processor affinity while running the program a.out on four processors:

#### % **mpirun --mca opal\_paffinity\_alone 1 -np 4 a.out**

The command shown in this example assumes that this job is running on a single 4 processor machine or two 2-processor machines. Setting opal\_paffinity\_alone tells Open MPI to bind each process to a specific processor. If memory affinity is supported, Open MPI also attempts to use memory affinity for this job.

You set values for opal\_paffinity\_alone in the same way you set other MCA parameters. For more information about setting MCA parameters, see ["Using MCA](#page-82-0) [Parameters" on page 68.](#page-82-0)

**Note –** Open MPI automatically disables processor affinity on any node that is oversubscribed (that is, where more Open MPI processes are launched in a single job on a node than it has processors) and returns warning messages. However, you may use processor affinity with degraded performance mode if the nodes are not oversubscribed.

## Using MCA Parameters With Sun Grid Engine

The ras\_gridengine parameters enable you to specify the output from the Open MPI RAS (Resource Allocation Subsystem). The rsh PLM (Process Launch Module) contains the gridengine parameters.

The following example shows the mpirun command with a specified MCA parameter.

#### % **mpirun -np 4 -mca plm\_gridengine\_debug 100 connectivity.sparc -v**

The following table shows the available MCA parameters and their default values.

| <b>MCA Parameter</b>      | <b>Default</b><br>Value | <b>Function</b>                                                                          |
|---------------------------|-------------------------|------------------------------------------------------------------------------------------|
| ras_gridengine_debug      | $\Omega$                | Enable debugging output for the<br>gridengine ras component                              |
| ras_gridengine_verbose    | $\theta$                | Enable verbose output for the gridengine<br>ras component                                |
| ras_gridengine_show_jobid | $\Omega$                | Show the JOB_ID of the Grid Engine job                                                   |
| ras_gridengine_priority   | 100                     | Priority of the gridengine ras component                                                 |
| plm_base_reuse_daemons    | $\theta$                | Specifies whether to reuse daemons to<br>launch dynamically spawned processes            |
| plm_gridengine_debug      | $\theta$                | Enable debugging of gridengine plm<br>component                                          |
| plm_gridengine_verbose    | $\theta$                | Enable verbose output of the gridengine<br>qrsh -inherit command                         |
| plm_gridengine_priority   | 100                     | Priority of the gridengine plm component                                                 |
| plm_gridengine_orted      | orted                   | The command name that the gridengine<br>plm component will invoke for the ORTE<br>daemon |

**TABLE 7-6** MCA Parameters For Use With Sun Grid Engine Integration

To view a list of the RAS parameters from the command line, use the ompi\_info command. The following example shows how to specify the RAS parameters and the output from the ompi\_info command.

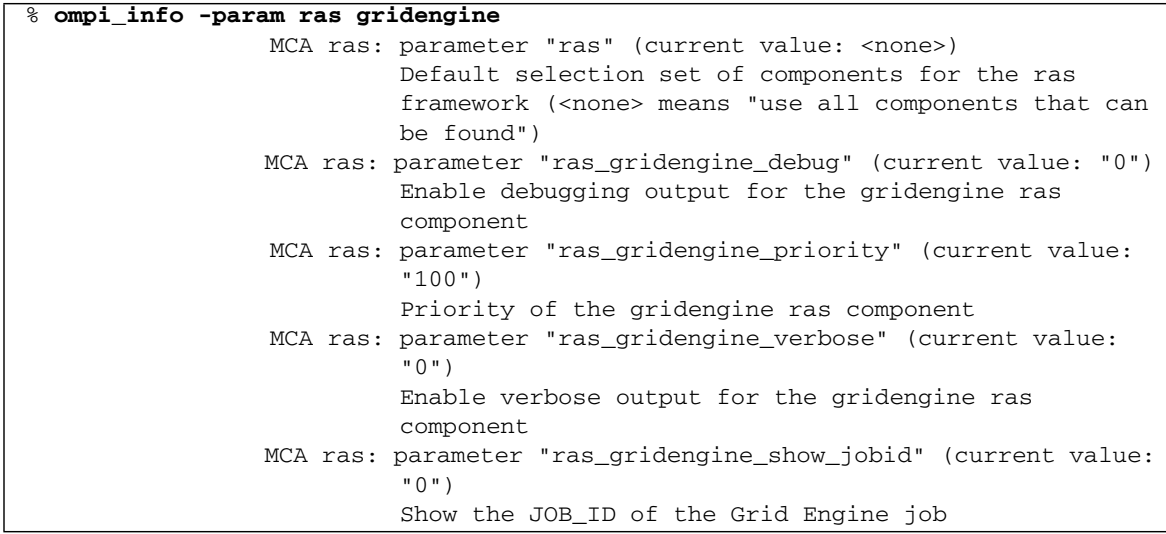

This example shows the output from the ompi\_info command when the PLM parameters are specified:

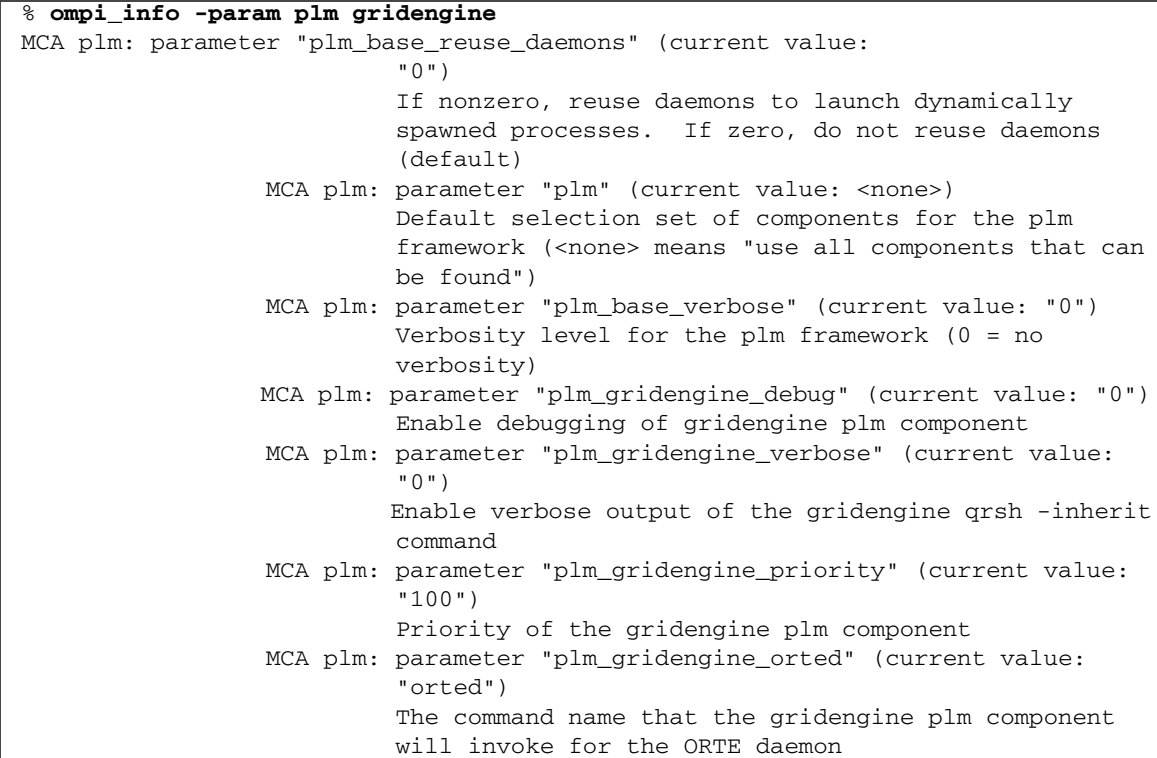

### Changing the Default Values in MCA Parameters

**Note –** In most cases, you do not need to change the default values in the gridengine MCA parameters. If you encounter a difficulty and want to change the values for debugging purposes, the options are available.

There are options available in the MCA PLM and RAS components and modules to allow changes of the default values.

For more information about how to change the values in MCA parameters, see the General Run-time Tuning FAQ on the Open MPi Web site at:

<http://www.open-mpi.org/faq/?category=tuning#setting-mca-params>

# For More Information

For more information about the Modular Component Architecture and MCA parameters, refer to the following sources:

- [Chapter 5](#page-33-0), ["Running Programs With the](#page-33-1) mpirun Command" on page 19
- Open MPI FAQ about runtime tuning: http://www.openmpi.org/faq/?category=tuning
- The ompi\_info man page
- The ompi\_info --help command

# Using the DTrace Utility With Open MPI

This chapter describes how to use the Solaris™ Dynamic Tracing (DTrace) utility with Open MPI. DTrace is a comprehensive dynamic tracing utility that you can use to monitor the behavior of applications programs as well as the operating system itself. You can use DTrace on live production systems to understand those systems' behavior and to track down any problems that might be occurring.

The D language is the programming language used to create the source code for DTrace programs.

The content of this chapter assumes knowledge of the D language and how to use DTrace.

The following topics are covered in this chapter:

- "Checking the mpirun [Privileges" on page 82](#page-96-0)
- ["Running DTrace with MPI Programs" on page 83](#page-97-0)
- ["Tracking Down Resource Leaks" on page 87](#page-101-0)
- "Using the DTrace mpiperuse [Provider" on page 92](#page-106-0)

For more information about the D language and DTrace, refer to the *Solaris Dynamic Tracing Guide* (Part Number 817-6223). This guide is part of the Solaris 10 OS Software Developer Collection.

Solaris 10 OS documentation can be found on the web at the following location:

<http://www.sun.com/documentation>

Follow these links to the *Solaris Dynamic Tracing Guide:*

Solaris Operating Systems -> Solaris 10 -> Solaris 10 Software Developer Collection

**Note –** The programs and script mentioned in the sections that follow are located at:

/opt/SUNWhpc/examples/mpi/dtrace

# <span id="page-96-0"></span>Checking the mpirun Privileges

Before you run a program under DTrace, you need to make sure that you have the correct mpirun privileges.

In order to run the script under mpirun, make sure that you have dtrace\_proc and dtrace\_user privileges. Otherwise, DTrace will return the following error because it does not have sufficient privileges:

```
dtrace: failed to initialize dtrace: DTrace requires additional
privileges
```
### ▼ To Determine the Correct Privileges on the Cluster

To determine whether you have the appropriate privileges on the entire cluster, perform the following steps:

**1. Use your favorite text editor to create the following shell script, called** mpppriv.sh**:**

```
#!/bin/sh
# mpppriv.sh - run ppriv under a shell so you can get the privileges
      # of the process that mpirun creates
ppriv $$
```
**2. Type the following command, replacing** host1 **and** host2 **with the names of hosts in your cluster:**

% **mpirun -np 2 --host host1,host2 mpppriv.sh**

If the output of ppriv shows that the E privilege set has the dtrace privileges, then you will be able to run dtrace under mpirun (see the following two examples). Otherwise, you must adjust your system to get dtrace access.

The following example shows the output from ppriv when the privileges have not been set:

```
% ppriv $$
4084: -csh
flags = <none>E: basic
 I: basic
 P: basic
 L: all
```
This example shows ppriv output when the privileges have been set:

```
% ppriv $$
2075: tcsh
flags = <none>
 E:basic,dtrace_proc,dtrace_user
 I:basic,dtrace_proc,dtrace_user
 P:basic,dtrace_proc,dtrace_user
 L: all
```
**Note –** To update your privileges, ask your system administrator to add the dtrace\_user and dtrace\_proc privileges to your account in the /etc/user\_attr file.

After the privileges have been changed, you can use the ppriv command to view the changed privileges.

# <span id="page-97-0"></span>Running DTrace with MPI Programs

There are two ways to use dynamic tracing with MPI programs:

- Run the MPI program directly under DTrace
- Attach DTrace to a running MPI program

## Running an MPI Program Under DTrace

For illustration purposes, assume you have a program named mpiapp.

### ▼ To Trace a Program Using the mpitrace.d Script

● **Type the following command:**

% mpirun -np 4 dtrace -s mpitrace.d -c mpiapp

The advantage of tracing an MPI program in this way is that all the processes in the job will be traced from the beginning. This method is probably most useful in doing performance measurements, when you need to start at the beginning of an application and you need all the processes in a job to participate in collecting data.

This approach also has some disadvantages. One disadvantage of running a program like the one in the above example is that all the tracing output for all four processes is directed to standard output (stdout). One way around this problem is to create a script similar to the script in the following section.:

### ▼ To Trace a Parallel Program and Get Separate Trace Files

**1. Create a shell script (called** partrace.sh **in this example) similar to the following:**

```
#!/bin/sh
# partrace.sh - a helper script to dtrace Open MPI jobs from the
# start of the job.
dtrace -s $1 -c $2 -o $2.$OMPI_COMM_WORLD_RANK.trace
```
**2. Type the following command to run the** partrace.sh **shell script:**

```
% mpirun -np 4 partrace.sh mpitrace.d mpiapp
```
This will run mpiapp under dtrace using the mpitrace.d script. The script saves the trace output for each process in a job under a separate file name, based on the program name and rank of the process. Note that subsequent runs will append the data into the existing trace files.

**Note –** The status of the OMPI\_COMM\_WORLD\_RANK.trace variable is unstable and subject to change. Use this variable with caution.

## Attaching DTrace to a Running MPI Program

The second way to use dtrace with Open MPI is to attach dtrace to a running MPI program.

### ▼ To Attach DTrace to a Running MPI Program

Perform the following procedure:

- **1. Log in to the node in which you are interested.**
- **2. Type commands similar to the following command to get the process ID (PID) of the running program on the node of interest.**

```
% prstat 0 1 | grep mpiapp
24768 joeuser 526M 3492K sleep 59 0 0:00:08 0.1% mpiapp/1
24770 joeuser 518M 3228K sleep 59 0 0:00:08 0.1% mpiapp/1
```
**3. Decide which rank you want to use to attach** dtrace**.**

The lower PID number is usually the lower rank on the node.

**4. Type the following command to attach to the rank 1 process (identified by its process ID, which is 24770 in the example) and run the DTrace script** mpitrace.d**:**

% **dtrace -p 24770 -s mpitrace.d**

## Simple MPI Tracing

DTrace enables you to easily trace programs. When used in conjunction with MPI and the more than 200 functions defined in the MPI standard, DTrace provides an easy way to determine which functions might be in error during the debugging process, or those functions that might be of interest. After you determine the function showing the error, it is easy to locate the desired job, process, and rank on which to run your scripts. As demonstrated above, DTrace allows you to perform these determinations while the program is running

Although the MPI standard provides the MPI profiling interface, using DTrace does provide a number of advantages. The advantages of using DTrace include the following:

■ The PMPI interface requires you to restart a job every time you make changes to the interposing library.

- DTrace allows you to define probes that let you capture tracing information on MPI without having to code the specific details for each function you want to capture.
- The DTrace scripting language D has several built-in functions that help in debugging problematic programs.

The following example shows a simple script that traces the entry and exit into all the MPI API calls.

```
mpitrace.d:
pid$target:libmpi:MPI_*:entry
{
printf("Entered %s...", probefunc);
}
pid$target:libmpi:MPI_*:return
{
printf("exiting, return value = \delta d \nightharpoonup", arg1);
}
```
When you use this example script to attach DTrace to a job that performs send and recv operations, the output looks similar to the following:

```
% dtrace -q -p 24770 -s mpitrace.d
Entered MPI_Send...exiting, return value = 0
Entered MPI Recv...exiting, return value = 0Entered MPI_Send...exiting, return value = 0
Entered MPI_Recv...exiting, return value = 0
Entered MPI Send...exiting, return value = 0 ...
```
You can easily modify the mpitrace.d script to include an argument list. The resulting output resembles truss output. For example:

```
mpitruss.d:
pid$target:libmpi:MPI_Send:entry,
pid$target:libmpi:MPI_*send:entry,
pid$target:libmpi:MPI_Recv:entry,
pid$target:libmpi:MPI_*recv:entry
{
printf("%s(0x%x, %d, 0x%x, %d, %d, 0x%x)",probefunc, arg0, arg1,
arg2, arg3, arg4, arg5;
}
pid$target:libmpi:MPI_Send:return,
pid$target:libmpi:MPI_*send:return,
pid$target:libmpi:MPI_Recv:return,
pid$target:libmpi:MPI_*recv:return
{
printf("\t\t = \deltad\n", arg1);
}
```
The mpitruss.d script shows how you can specify wildcard names to match the functions. Both probes will match all send and receive type function calls in the MPI library. The first probe shows the usage of the built-in arg variables to print out the arglist of the function being traced.

Take care when wildcarding the entrypoint and the formatting argument output, because you could end up printing either too many arguments, or not enough arguments, for certain functions. For example, in the above case, the MPI\_Irecv and MPI\_Isend functions will not have their Request handle parameters printed out.

The following example shows a sample output of the mpitruss.d script:

```
% dtrace -q -p 24770 -s mpitruss.d
MPI_Send(0x80470b0, 1, 0x8060f48, 0, 1,0x8060d48) = 0
MPI_Recv(0x80470a8, 1, 0x8060f48, 0, 0, 0x8060d48) = 0
MPI_Send(0x80470b0, 1, 0x8060f48, 0, 1, 0x8060d48) = 0
MPI_Recv(0x80470a8, 1,0x8060f48, 0, 0, 0x8060d48) = 0 ...
```
# <span id="page-101-0"></span>Tracking Down Resource Leaks

One of the biggest issues with programming is the unintentional leaking of resources (such as memory). With MPI, tracking and repairing resource leaks can be somewhat more challenging because the objects being leaked are in the middleware, and thus are not easily detected by the use of memory checkers.

DTrace helps with debugging such problems using variables, the profile provider, and a callstack function. The mpicommcheck.d script (shown in the example below) probes for all the MPI communicator calls that allocate and deallocate communicators, and keeps track of the stack each time the function is called. Every 10 seconds the script dumps out the current count of MPI communicator calls and the total calls for the allocation and deallocation of communicators. When the dtrace session ends (usually by pressing Ctrl-C, if you attached to a running MPI program), the script will print out the totals and all the different stack traces, as well as the number of times those stack traces were reached.

In order to perform these tasks, the script uses DTrace features such as variables, associative arrays, built-in functions (count, ustack) and the predefined variable probefunc.

The following example shows the mpicommcheck.d script.

```
mpicommcheck.d:
BEGIN
{
   allocations = 0;
   deallocations = 0;
  prcnt = 0;
}
pid$target:libmpi:MPI_Comm_create:entry,
pid$target:libmpi:MPI_Comm_dup:entry,
pid$target:libmpi:MPI_Comm_split:entry
{
   ++allocations;
   @counts[probefunc] = count();
  \text{@stack}() = \text{count}();}
pid$target:libmpi:MPI_Comm_free:entry
{
   ++deallocations;
  @counts[problemc] = count();
  \text{@stack}() = \text{count}();}
profile:::tick-1sec
/++prcnt > 10/
{
   printf("=======================================================
==============");
   printa(@counts);
   printf("Communicator Allocations = %d \n", allocations);
   printf("Communicator Deallocations = %d\n", deallocations);
  prcnt = 0;
}
END
{
   printf("Communicator Allocations = %d, Communicator
Deallocations = \delta \ln'',
  allocations, deallocations);
}
```
This script attaches dtrace to a suspect section of code in your program (that is, a section of code that might contain a resource leak). If, during the process of running the script, you see that the printed totals for allocations and deallocations are starting to steadily diverge, you might have a resource leak. Depending on how your program is designed, it might take some time and observation of the allocation/deallocation totals in order to definitively determine that the code contains a resource leak. Once you do determine that a resource leak is definitely occurring, you can press Ctrl-C to break out of the dtrace session. Next, using the stack traces dumped, you can try to determine where the issue might be occurring.

The following example shows code containing a resource leak, and the output that is displayed using the mpicommcheck.d script.

The sample MPI program containing the resource leak is called mpicommleak. This program performs three MPI\_Comm\_dup operations and two MPI\_Comm\_free operations. The program thus "leaks" one communicator operation with each iteration of a loop.

When you attach dtrace to mpicommleak using the mpicommcheck.d script above, you will see a 10-second periodic output. This output shows that the count of the allocated communicators is growing faster than the count of deallocations.

When you finally end the dtrace session by pressing Ctrl-C, the session will have output a total of five stack traces, showing the distinct three MPI\_Comm\_dup and two MPI\_Comm\_free call stacks, as well as the number of times each call stack was encountered.

For example:

```
% prstat 0 1 | grep mpicommleak
 24952 joeuser 518M 3212K sleep 59 0 0:00:01 1.8% mpicommleak/1
 24950 joeuser 518M 3212K sleep 59 0 0:00:00 0.2% mpicommleak/1
% dtrace -q -p 24952 -s mpicommcheck.d
=====================================================================
  MPI_Comm_free 4
 MPI_Comm_dup 6
Communicator Allocations = 6
Communicator Deallocations = 4
=====================================================================
 MPI Comm free 8
 MPI_Comm_dup 12
Communicator Allocations = 12
Communicator Deallocations = 8
=====================================================================
  MPI_Comm_free 12
MPI_Comm_dup 18
Communicator Allocations = 18
Communicator Deallocations = 12
\wedge \capCommunicator Allocations = 21, Communicator Deallocations = 14
libmpi.so.0.0.0`MPI_Comm_free
            mpicommleak`deallocate_comms+0x19
            mpicommleak`main+0x6d
            mpicommleak`0x805081a
 7
            libmpi.so.0.0.0`MPI_Comm_free
            mpicommleak`deallocate_comms+0x26
            mpicommleak`main+0x6d
            mpicommleak`0x805081a
 7
            libmpi.so.0.0.0`MPI_Comm_dup
            mpicommleak`allocate_comms+0x1e
            mpicommleak`main+0x5b
            mpicommleak`0x805081a
 7
            libmpi.so.0.0.0`MPI_Comm_dup
            mpicommleak`allocate_comms+0x30
            mpicommleak`main+0x5b
            mpicommleak`0x805081a
 7
            libmpi.so.0.0.0`MPI_Comm_dup
            mpicommleak`allocate_comms+0x42
            mpicommleak`main+0x5b
            mpicommleak`0x805081a
 7
```
# <span id="page-106-0"></span>Using the DTrace mpiperuse Provider

PERUSE is an MPI interface that allows you to obtain detailed information about the performance and interactions of processes, software, and MPI. PERUSE provides a greater level of detail about process performance than does the standard MPI profiling interface (PMPI).

For more information about PERUSE and the current PERUSE specification, see:

<http://www.mpi-peruse.org>

Open MPI includes a DTrace provider named mpiperuse. This provider enables you to configure Open MPI to support DTrace probes into the Open MPI shared library libmpi.

# DTrace Support in the ClusterTools Software

In Sun HPC ClusterTools 8.2 software, there are preconfigured executables and libraries with the mpiperuse provider probes built in. They are located in the /opt/SUNWhpc/HPC8.2/sun/instrument directory. Use the wrappers and utilities located in this directory to access the mpiperuse provider.

**Note –** No recompilation is necessary in order to use the mpiperuse provider. Just run the application to be DTraced using /opt/SUNWhpc/HPC8.2/sun/instrument/bin/mpirun.

# Available mpiperuse Probes

The DTrace mpiperuse probes expose the events specified in the current PERUSE specification. These events track the life cycle of requests within the MPI library. For more information about this life cycle and the actual events provided by PERUSE, see Section 4 of the PERUSE Specification.

Sections 4.3.1 and 4.4 of the PERUSE Specification list and describe the individual events exposed by PERUSE.

The mpiperuse provider makes these events available to DTrace. The probe names correspond to the event names listed in Sections 4.3.1 and 4.4 of the PERUSE specification. For each event, the corresponding probe name is similar, except that

the leading PERUSE is removed, the probe name is all lowercase, and underscores are replaced with hyphens. For example, the probe for PERUSE\_COMM\_MSG\_ARRIVED is comm-msg-arrived.

All of the probes are classified under the mpiperuse provider. This means that to find the probe names, you would look under the mpiperuse name. It also means that when you make a DTrace statement, you can include a wildcard for all probes simply by using the mpiperuse classification.

### Specifying an mpiperuse Probe in a D Script

In the D scripting language, specifying an mpiperuse provider takes the following form:

mpiperuse\$target:::*probe-name*

where *probe-name* is the name of the mpiperuse probe you want to use.

For example, to specify a probe to capture a PERUSE\_COMM\_REQ\_ACTIVATE event, add the following line to a D script:

mpiperuse\$target:::comm-req-activate

This alerts DTrace that you want to use the mpiperuse provider to capture the PERUSE\_COMM\_REQ\_ACTIVATE event. In this example, the optional object and function fields in the probe description are omitted. This directs DTrace to find all occurrences of the comm-req-activate probes in the MPI library and its plugins instead of a specific probe. This is necessary because certain probes can happen in multiple places in the MPI library.

For more information about the D language and its syntax, refer to the *Solaris Dynamic Tracing Guide* (Part Number 817-6223). This guide is part of the Solaris 10 OS Software Developer Collection.
## Available Arguments

All of the mpiperuse probes receive the following arguments:

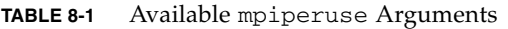

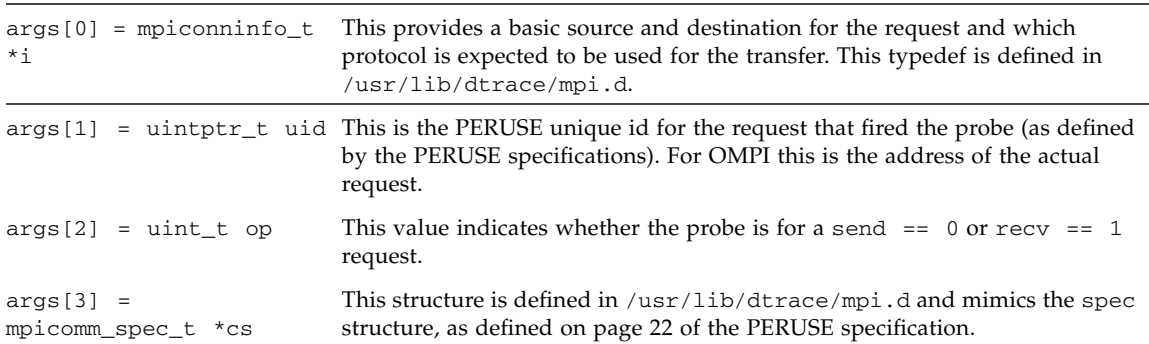

## How To Use mpiperuse Probes to See Message Queues

To use the mpiperuse provider, make reference to the appropriate mpiperuse provider probes and arguments in a DTrace script, as you would for any other provider (such as the pid provider).

The procedure for running scripts with mpiperuse probes follows the same steps as those shown in ["Running an MPI Program Under DTrace" on page 84](#page-98-0) and ["Attaching DTrace to a Running MPI Program" on page 85](#page-99-0), except that you must edit the partrace.sh script before you run it.

Change partrace.sh to include a -Z switch after the dtrace command, as shown in the following example.

```
#!/bin/sh
# partrace.sh - a helper script to dtrace Open MPI jobs from the
# start of the job.
dtrace -Z -s $1 -c $2 -o $2$.5OMPI_COMM_WORLD_RANK.trace
```
This change allows probes that do not exist at initial load time to be used in a script (that is, the probes are in plugins that have not been dlopened).

The following example shows how to use the mpiperuse probes when running a DTrace script. Use the example script provided in /opt/SUNWhpc/HPC8.2/sun/examples/dtrace/mpistat.d

#### **1. Compile and run a script against a program.**

In this example, the script file is called dtest.c. Substitute the name and path of your script for dtest.c.

```
% /opt/SUNWhpc/HPC8.2/sun/instrument/bin/mpicc
~myhomedir/scraps/usdt/examples/dtest.c -o dtest
% /opt/SUNWhpc/HPC8.2/sun/instrument/bin/mpirun -np 2 dtest
Initing MPI...
Initing MPI...
Do communications...
Do communications...
attach to pid 13371 to test tracing.
```
#### **2. In another window, type the following command:**

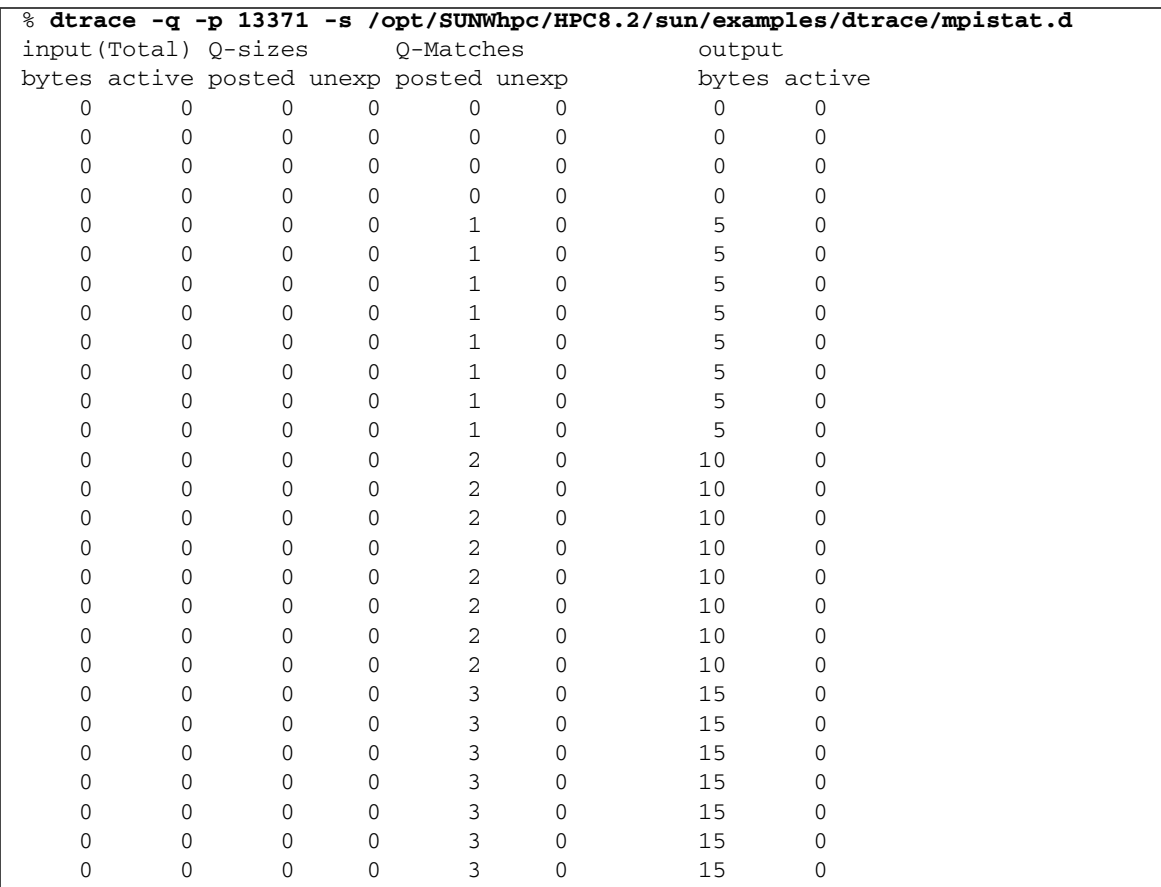

## mpiperuse Usage Examples

The examples in this section show how to perform the described DTrace operations from the command line.

```
▼ To Count the Number of Messages To or From a Host
   ● Issue the following DTrace command, substituting the process ID of the
     process you want to monitor for pid:
```
**dtrace -p pid -n 'mpiperuse\$target:::comm-req-xfer-end { @[args[0]->ci\_remote] = count(); }'**

> DTrace returns a result similar to the following. In this example, the process ID is 25428 and the host name is joe-users-host2.

```
% dtrace -p 25428 -n 'mpiperuse$target:::comm-req-xfer-end {@[args[0]-
>ci_remote] = count();}'
dtrace: description 'mpiperuse$target:::comm-req-xfer-end ' matched 17 probes
\wedge \capjoe-users-host2 recv 3
joe-users-host2 send 3
```
### ▼ To Count the Number of Messages To or From Specific BTLs

● **Issue the following DTrace command, substituting the process ID of the process you want to monitor for** *pid***:**

```
dtrace -p pid -n 'mpiperuse$target:::comm-req-xfer-end { @[args[0]->ci_protocol]
= count(); }'
```
DTrace returns a result similar to the following. In this example, the process ID is 25445.

```
 % dtrace -p 25445 -n 'mpiperuse$target:::comm-req-xfer-end {@[args[0]-
\verb|&\verb|&| protocol] = count(); }'
dtrace: description 'mpiperuse$target:::comm-req-xfer-end ' matched 17 probes
\mathcal{C} sm 60
```
▼ To Obtain Distribution Plots of Message Sizes Sent or Received From a Host

● **Issue the following DTrace command, substituting the process ID of the process you want to monitor for** *pid***:**

```
dtrace -p pid -n 'mpiperuse$target:::comm-req-xfer-end { @[args[0]->ci_remote]
= quantize(\arg s[3]-\geq mcs \text{ count}; \}'
```
DTrace returns a result similar to the following. In this example, the process ID is 25445.

```
 % dtrace -p 25445 -n 'mpiperuse$target:::comm-req-xfer-end {@[args[0]-
>ci_remote] = quantize(args[3]->mcs_count);}'
dtrace: description 'mpiperuse$target:::comm-req-xfer-end ' matched 17 probes
^{\wedge}C myhost
          value ------------- Distribution ------------- count
2 | 0
              4 |@@@@@@@@@@@@@@@@@@@@@@@@@@@@@@@@@@@@@@@@ 4
\begin{array}{c|c|c|c|c|c} \hline \text{8} & \text{0} \end{array}
```
▼ To Create Distribution Plots of Message Sizes By Communicator, Rank, and Send/Receive

● **Issue the following DTrace command, substituting the process ID of the process you want to monitor for** *pid***:**

```
dtrace -p pid -n 'mpiperuse$target:::comm-req-xfer-end {@[args[3]->mcs_comm,
args[3]->mcs_peer, args[3]->mcs_op] = quantize(args[3]->mcs_count);}'
```
DTrace returns a result similar to the following. In this example, the process ID is 24937.

```
% dtrace -p 24937 -n 'mpiperuse$target:::comm-req-xfer-end {@[args[3]->mcs_comm,
args[3]->mcs_peer, args[3]->mcs_op] = quantize(args[3]->mcs_count);}'
dtrace: description 'mpiperuse$target:::comm-req-xfer-end ' matched 19 probes
^{\wedge}C 134614864 1 recv
          value ------------- Distribution ------------- count
2 | 0
              4 |@@@@@@@@@@@@@@@@@@@@@@@@@@@@@@@@@@@@@@@@ 9
\begin{array}{c|c|c|c|c|c} \hline \text{8} & \text{0} \end{array}
```
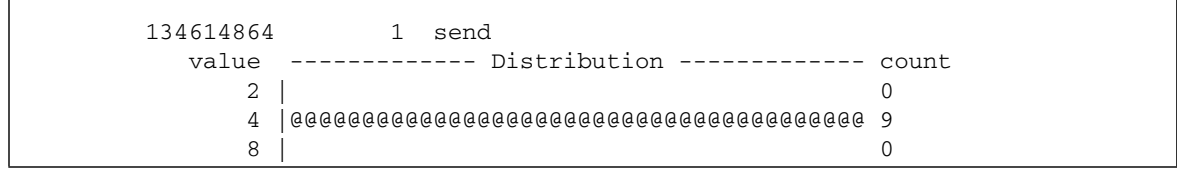

# <span id="page-113-3"></span>Troubleshooting

This appendix describes some common problem situations, resulting error messages, and suggestions for fixing the problems. Open MPI error reporting, including I/O, follows the *MPI-2 Standard*. By default, errors are reported in the form of standard error classes. These classes and their meanings are listed in [TABLE A-1](#page-113-0) (for non-I/O MPI) and [TABLE A-2](#page-115-0) (for MPI I/O), and are also available on the MPI man page.

# <span id="page-113-2"></span>MPI Messages

## <span id="page-113-1"></span>Standard Error Classes

Listed below are the error return classes you might encounter in your MPI programs. Error values can also be found in mpi.h (for C), mpif.h (for Fortran), and  $mpi++.$ h (for  $C^{++}$ ).

| <b>Error Code</b> | Value          | Meaning                    |  |
|-------------------|----------------|----------------------------|--|
| MPI SUCCESS       | 0              | Successful return code.    |  |
| MPI ERR BUFFER    | $\mathbf{1}$   | Invalid buffer pointer.    |  |
| MPI ERR COUNT     | $\mathfrak{D}$ | Invalid count argument.    |  |
| MPI ERR TYPE      | 3              | Invalid datatype argument. |  |
| MPI ERR TAG       | 4              | Invalid tag argument.      |  |
| MPI ERR COMM      | 5              | Invalid communicator.      |  |

<span id="page-113-0"></span>**TABLE A-1** Open MPI Standard Error Classes

| <b>Error Code</b>    | Value | Meaning                         |  |
|----------------------|-------|---------------------------------|--|
| MPI_ERR_RANK         | 6     | Invalid rank.                   |  |
| MPI_ERR_ROOT         | 7     | Invalid root.                   |  |
| MPI_ERR_GROUP        | 8     | Null group passed to function.  |  |
| MPI_ERR_OP           | 9     | Invalid operation.              |  |
| MPI_ERR_TOPOLOGY     | 10    | Invalid topology.               |  |
| MPI_ERR_DIMS         | 11    | Illegal dimension argument.     |  |
| MPI_ERR_ARG          | 12    | Invalid argument.               |  |
| MPI_ERR_UNKNOWN      | 13    | Unknown error.                  |  |
| MPI ERR TRUNCATE     | 14    | Message truncated on receive.   |  |
| MPI ERR OTHER        | 15    | Other error; use Error_string.  |  |
| MPI_ERR_INTERN       | 16    | Internal error code.            |  |
| MPI_ERR_IN_STATUS    | 17    | Look in status for error value. |  |
| MPI_ERR_PENDING      | 18    | Pending request.                |  |
| MPI_ERR_REQUEST      | 19    | Illegal MPI_Request() handle.   |  |
| MPI ERR KEYVAL       | 36    | Illegal key value.              |  |
| MPI_ERR_INFO         | 37    | Invalid info object.            |  |
| MPI_ERR_INFO_KEY     | 38    | Illegal info key.               |  |
| MPI_ERR_INFO_NOKEY   | 39    | No such key.                    |  |
| MPI_ERR_INFO_VALUE   | 40    | Illegal info value.             |  |
| MPI ERR TIMEDOUT     | 41    | Timed out.                      |  |
| MPI_ERR_SYSRESOURCES | 42    | Out of resources.               |  |
| MPI_ERR_SPAWN        | 45    | Error spawning.                 |  |
| MPI_ERR_WIN          | 46    | Invalid window.                 |  |
| MPI_ERR_BASE         | 47    | Invalid base.                   |  |
| MPI_ERR_SIZE         | 48    | Invalid size.                   |  |
| MPI ERR DISP         | 49    | Invalid displacement.           |  |
| MPI ERR LOCKTYPE     | 50    | Invalid locktype.               |  |

**TABLE A-1** Open MPI Standard Error Classes *(Continued)*

| <b>Error Code</b>    | Value | Meaning                         |  |
|----------------------|-------|---------------------------------|--|
| MPI ERR ASSERT       | 51    | Invalid assert.                 |  |
| MPI ERR RMA CONFLICT | 52    | Conflicting accesses to window. |  |
| MPI ERR RMA SYNC     | 53    | Erroneous RMA synchronization.  |  |
| MPI ERR NO MEM       | 54    | Memory exhausted.               |  |
| MPI ERR LASTCODE     | 55    | Last error code.                |  |

**TABLE A-1** Open MPI Standard Error Classes *(Continued)*

# <span id="page-115-2"></span>MPI I/O Error Handling

Open MPI I/O error reporting follows the *MPI-2 Standard*. By default, errors are reported in the form of standard error codes (found in /opt/SUNWhpc/include/mpi.h). Error classes and their meanings are listed in [TABLE A-2.](#page-115-0) They can also be found in  $mpi f$ .h (for Fortran) and  $mpi$ .h (for C).

You can change the default error handler by specifying MPI\_FILE\_NULL as the file handle with the routine MPI\_File\_set\_errhandler(), even if no file is currently open. Or, you can use the same routine to change the error handler for a specific file.

| <b>Error Class</b>            | Value | <b>Meaning</b>                                                                               |
|-------------------------------|-------|----------------------------------------------------------------------------------------------|
| MPI ERR FILE                  | 20    | Bad file handle.                                                                             |
| MPI ERR NOT SAME              | 21    | Collective argument not identical on all<br>processes.                                       |
| MPI ERR AMODE                 | 22    | Unsupported amode passed to open.                                                            |
| MPI ERR UNSUPPORTED DATAREP   | 23    | Unsupported datarep passed to<br>MPI File set view().                                        |
| MPI ERR UNSUPPORTED OPERATION | 24    | Unsupported operation, such as seeking<br>on a file that supports only sequential<br>access. |
| MPI ERR NO SUCH FILE          | 25    | File (or directory) does not exist.                                                          |
| MPI ERR FILE EXISTS           | 26    | File exists.                                                                                 |

<span id="page-115-1"></span><span id="page-115-0"></span>**TABLE A-2** Open MPI I/O Error Classes

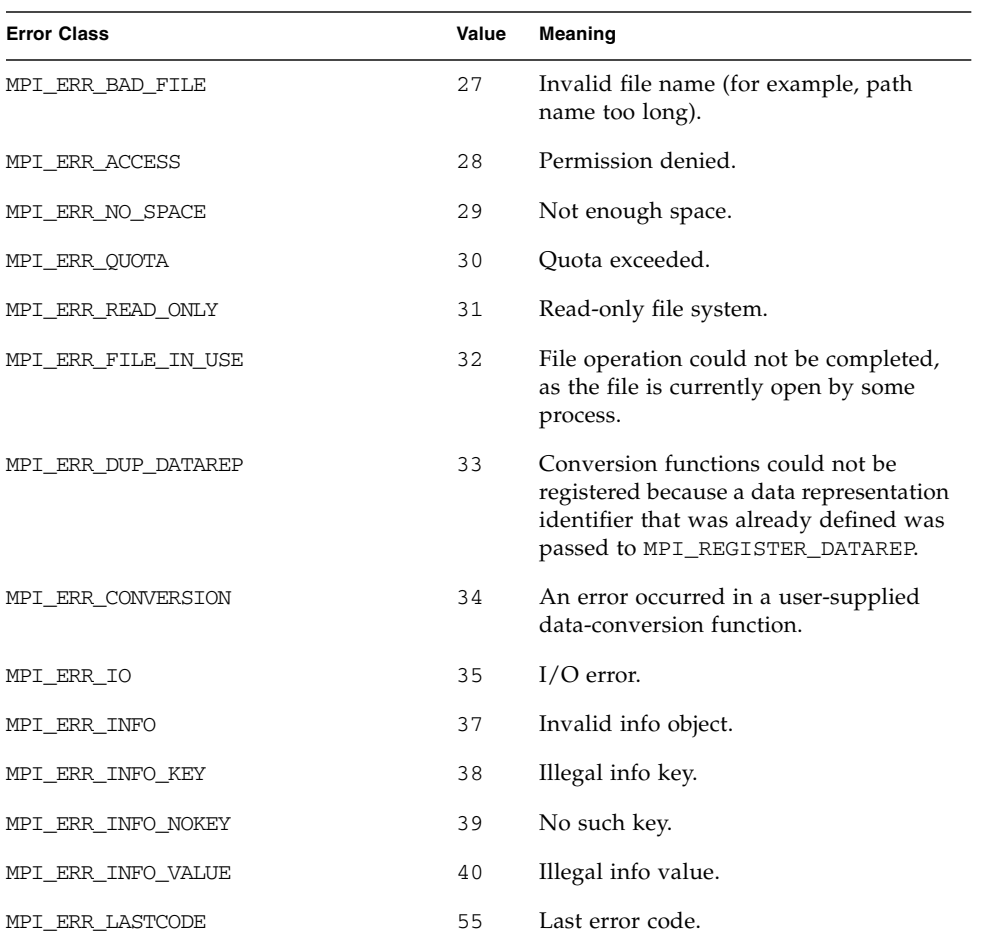

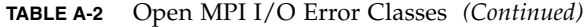

# <span id="page-117-0"></span>Exceeding the File Descriptor Limit

If your application attempts to open a file descriptor when the maximum limit of open file descriptors has been reached, the job will fail and display the following message:

```
mynode% mpirun -np 61 hello_c
mpirun noticed that job rank 0 with PID 0 on node burl-ct-v440-1
exited on signal 15 (Terminated).
59 additional processes aborted (not shown)
```
Should this occur, increase the value of the file descriptor hard limit before starting your job again.

The Solaris OS default file descriptor limit is 256. When you start an MPI job, a program called an orted (for ORTE daemon) spawns the user processes. For each user process spawned, the orted takes up four file descriptors. In addition, the job takes 12 additional file descriptors regardless of the number of processes spawned.

To calculate the number of file descriptors needed to run a certain job, use the following formula:

file descriptors =  $12 + 4 * np$ 

where np is the number of processes launched.

If the number of file descriptors needed is greater than 256, you must increase the number of available descriptors to a value equal to or greater than the number you calculated. Otherwise, the processes fail and the error message is displayed.

# Increasing the Number of Available File **Descriptors**

▼ To View the Hard Limit from the C Shell

**1. Log in to a C shell as superuser.**

**2. Determine the current hard limit value for your Solaris implementation. Type the following command:**

# **limit –h descriptors**

▼ To View the Hard Limit from the Bourne Shell

- <span id="page-118-1"></span>**1. Log in to a Bourne shell as superuser.**
- **2. Use the** ulimit **function. Type the following command:**

# **ulimit –Hn**

Each function returns the file descriptor hard limit that was in effect. The new value you set for the number of available file descriptors must be less than or equal to this number. The usual default value for the hard limit in the Solaris OS is 64000 (64K).

### <span id="page-118-0"></span>▼ To Increase the Number of File Descriptors

**Note –** You must perform this procedure on each of the nodes on which you plan to run.

- **1. Open the** /etc/system **file in a text editor.**
- **2. Add the following line to the file:**

#### **set rlim\_fd\_cur=***value*

where value is the new maximum number of file descriptors. For example, the following line added to the /etc/system file increases the maximum number of file descriptors to 1024:

#### **set rlim\_fd\_cur=1024**

- **3. Save the file and exit the text editor.**
- **4. Reboot the system.**

# Setting File Descriptor Limits When Using Sun Grid Engine

If you are using Sun Grid Engine to launch your jobs on very large multi-processor nodes, you might see an error message about exceeding your file descriptor limit, and your jobs might fail. This can happen because Sun Grid Engine cannot set the file descriptor limit in its queue.

There are three ways in which you can adjust the number of available file descriptors when you use Sun Grid Engine:

- 1. Set the file descriptor limit in your login shell (.cshrc, .tcshrc, .bashrc, and so on).
- 2. Modify the /etc/shell file for each of the nodes on your cluster as described in the previous section, ["To Increase the Number of File Descriptors" on page 104](#page-118-0). Remember that you must reboot all of the nodes in the cluster once you have finished modifying the files.
- 3. On a Sun Grid Engine execution host, modify the \$SGE\_ROOT/default/common/sgeexecd startup script to increase the file descriptor limit to the same value as the hard limit (as described in the previous section). You must restart the sgeexecd daemon on the host. Since this script is shared among the Sun Grid Engine execution hosts in the cluster using NFS, you may make the change on one host, and it will be propagated to the other Sun Grid Engine hosts in the cluster.

# Index

### **A**

applications [migrating, 15](#page-29-0) [recompiling, 15](#page-29-0)

### **B**

[batch systems, 7](#page-21-0)

#### **C**

cluster [about, 5](#page-19-0) [command line interface \(CRE\), 2](#page-16-0) [compilation, 16](#page-30-0) compilers [mpicc, 16](#page-30-1) [mpicc compiler, 15](#page-29-1) [mpiCC, mpicxx, mpic++, 16](#page-30-2) [mpif77, 16](#page-30-3) [mpif90, 16](#page-30-4) [wrapper compilers, 16](#page-30-5) compiling [using the wrapper compilers, 16](#page-30-5) [configurations, supported, 1](#page-15-0) [CRE, 2](#page-16-0)

#### **D**

[D language, 81](#page-95-0) default settings [how to run a program with, 23](#page-37-0) documentation [MPI Reference Manual, xi](#page-10-0) [product notes, xi](#page-10-1)

[Sun documentation on the web,](#page-13-0) xiii [DTrace, 81](#page-95-1) [advantages over MPI profiling, 85](#page-99-1) [attaching to an MPI process, 85](#page-99-2) [running with MPI programs, 83](#page-97-0) [tracing MPI programs, 85](#page-99-3) [tracking resource leaks, 88](#page-102-0) [using with MPI, 84](#page-98-1) [dtrace\\_proc, 82](#page-96-0) [dtrace\\_user, 82](#page-96-1) Dynamic tracing [using with MPI, 83](#page-97-1)

#### **E**

E privilege set [dtrace privileges, 83](#page-97-2) [error classes, standard, 99](#page-113-1) [error classes, Sun MPI I/O, 101](#page-115-1) [error handling, MPI I/O, 101](#page-115-2) errors [tracing using DTrace, 85](#page-99-4) [exceeding the file descriptor limit, 103](#page-117-0)

#### **F**

File descriptor [exceeding the limit, 103](#page-117-0)

#### **G**

Grid Engine [open source version, 8](#page-22-0)

#### **H**

[help, how to display, 32](#page-46-0)

How to [attach DTrace to an MPI process, 85](#page-99-2) [change the working directory, 31](#page-45-0) [determine which function is returning errors, 85](#page-99-3) [determine your mprun privileges, 82](#page-96-2) [display command help, 32](#page-46-0) [run a program as multiple processes, 23](#page-37-1) [run a program with default settings, 23](#page-37-2) [track down a resource leak, 89](#page-103-0) [use DTrace with an MPI program, 84](#page-98-1) [use DTrace with Sun MPI, 81](#page-95-2)

#### **L**

[limit -h, 103](#page-117-0) [linking, 16](#page-30-6)

#### **M**

[mapping MPI processes to nodes, 24](#page-38-0) [MCA parameters, 8](#page-22-1) [gridengine parameters, 51](#page-65-0) [messages, MPI, 99](#page-113-2) MPI [attaching DTrace to a process, 85](#page-99-2) [running a program under DTrace, 84](#page-98-1) [Sun MPI, 3](#page-17-0) [tracing programs, 84](#page-98-2) [tracing programs using DTrace, 85](#page-99-3) [tracking resource leaks, 87](#page-101-0) [MPI messages, 99](#page-113-2) MPI\_COMM\_WORLD [inheriting stdin, 30](#page-44-0) [mpicc compiler, 15](#page-29-2) [mpif77, 16](#page-30-3) [mpif90, 16](#page-30-4) mpirun [-mca option, 8](#page-22-2) mprun [-C, 31](#page-45-1) [default settings, 23](#page-37-3) [determining privileges on the cluster, 82](#page-96-2) [-h, 32](#page-46-0) [-np, 23](#page-37-4) [privileges for use with DTrace, 82](#page-96-3) [syntax, 20](#page-34-0)

[-v, 32](#page-46-1)

#### **N**

node [mapping MPI processes to, 24](#page-38-1) nodes [about, 5](#page-19-1)

#### **O**

Open MPI [and Sun N1 Grid Engine, 7](#page-21-1)

#### **P**

[parallel environment \(PE\), 8](#page-22-3) process [how to run a program as multiple, 23](#page-37-5) [mapping to nodes, 24](#page-38-2)

#### **R**

remote nodes [standard output, 31](#page-45-2) Resource leaks [determining using DTrace, 89](#page-103-0) [tracking, 87](#page-101-0)

#### **S**

[scalability, 2](#page-16-1) [Solaris Dynamic Tracing utility \(DTrace\), 81](#page-95-3) [standard error, 31](#page-45-3) [standard input, 30](#page-44-1) [standard output, 31](#page-45-4) submitting jobs [under Sun N1 Grid Engine, 8](#page-22-4) Sun Grid Engine [and Open MPI, 7](#page-21-1) Sun HPC ClusterTools 6 [migrating applications, 15](#page-29-0) Sun N1 Grid Engine [gridengine MCA parameters, 51](#page-65-0)

#### **T**

[tmcc compiler, 15](#page-29-3) [troubleshooting, 99](#page-113-3)

#### **U**

[ulimit -Hn, 104](#page-118-1)

### **W**

wildcards [using in tracing scripts, 87](#page-101-1) [working directory, how to change the, 31](#page-45-0)